# **Section E** May 2024

# **Fatal Field and Data Element Errors**

Financial transactions are edited in one of three ways:

- A. **ON LINE:** Entered and edited directly online, with the Error Code appearing as the input is done. Transactions must pass the online edits before they are added to the Financial Data Input.
- B. **BATCH INTERFACE:** Edited in the nightly update process and then sent to the Batch header Summary (IN.3), with the Error Code appearing on the IN.3 and in the Daily Report DWP8002.
- C. **BATCH INTERFACE TO ON LINE FILE:** A process is available to send interface batches immediately to the On Line process. An edit is accomplished to assure a timely correction and posting of transactions to AFRS.

```
=== AFRS =(IN.3)============= BATCH HEADER SUMMARY =============== C105P055 ===
 TR: 9990
   FUNCTION: F (F=FIRST PAGE, N=NEXT PAGE, B=BACK PAGE)
SORT ORDER: _ (B=BATCH TYPE, T=TRANS TYPE, S=STATUS)
  LIMIT TO: (SPECIFY BATCH TYPE, TRANS TYPE, OR STATUS TO DISPLAY)
     SELECT: P=PAYMENTS R=RELEASE S=UPDATE B=BROWSE;
             G=GROUP H=HEADER E=ERRORS L=PRINT
 S B DATE BT NUM DUP TY ST BAL BI FM DUE DATE COUNT ENTERED AMOUNT OC
 170512 H2 998 0 A <mark>E</mark> Y 17 23 ...... 00014                 24,229.04 AF
  _ 170516 AQ 471 0 A H Y 17 23 ...... 00002 3,015.57 BI
   _ 170517 EA 999 0 A R Y 17 23 ...... 03672 867,390.84 FT
 _ 170517 K3 258 0 A <mark>E</mark> Y 17 23 ...... 00008     13,852.72 FT
  170517 3K 121 0 A E Y 17 23 ...... 00089 63,463.29 FT
    _ ...... .. ... . . . . .. .. ...... ..... ................. ..
     _ ...... .. ... . . . . .. .. ...... ..... ................. ..
     _ ...... .. ... . . . . .. .. ...... ..... ................. ..
     _ ...... .. ... . . . . .. .. ...... ..... ................. ..
     _ ...... .. ... . . . . .. .. ...... ..... ................. ..
     _ ...... .. ... . . . . .. .. ...... ..... ................. ..
     _ ...... .. ... . . . . .. .. ...... ..... ................. ..
     _ ...... .. ... . . . . .. .. ...... ..... ................. ..
     _ ...... .. ... . . . . .. .. ...... ..... ................. ..
                       PF3=RETURN, PF12=MESSAGE, CLEAR=EXIT
   LAST RECORD FOR AGENCY DISPLAYED
```
### **EA1 - TC\_833\_NOT\_ALLOWED\_WITH\_X\*\_BATCH\_TYPE**

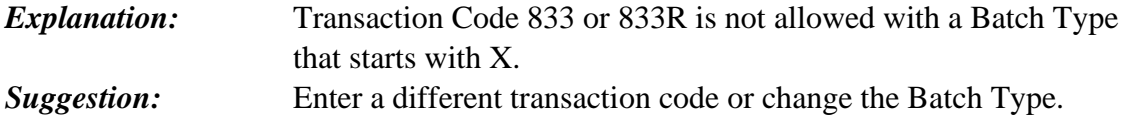

#### **EA2 - INVALID\_TRANSFER\_VALUE**

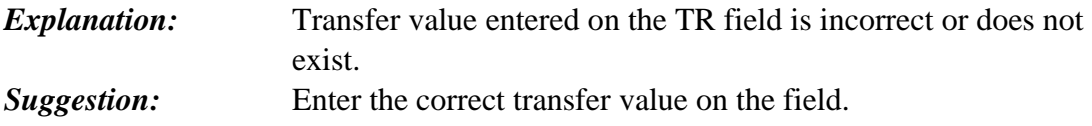

### **EA3 - RESTRICTED TRAN CODE**

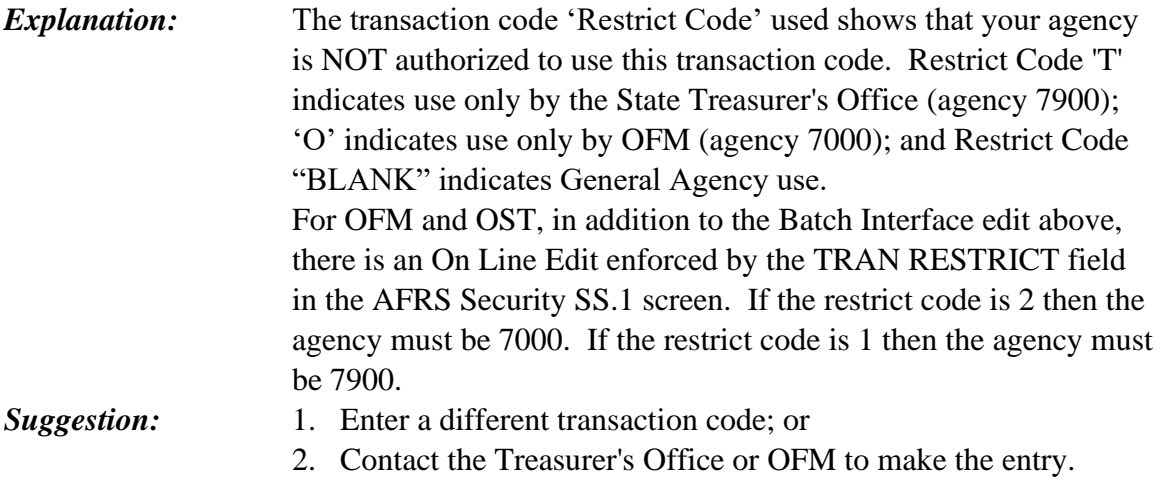

# **EA4 - BATCH KEY INVALID**

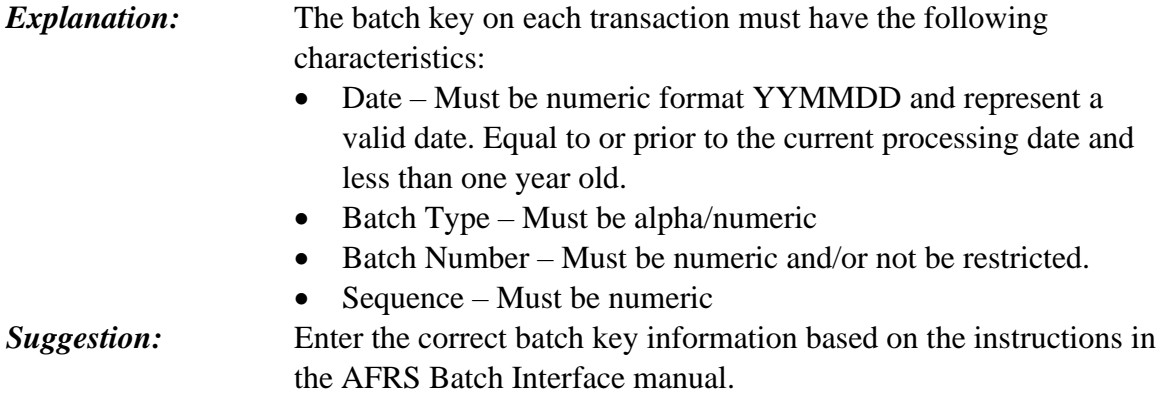

### **EA5 – ALLOTMENTS MUST ONLY COME FROM TALS**

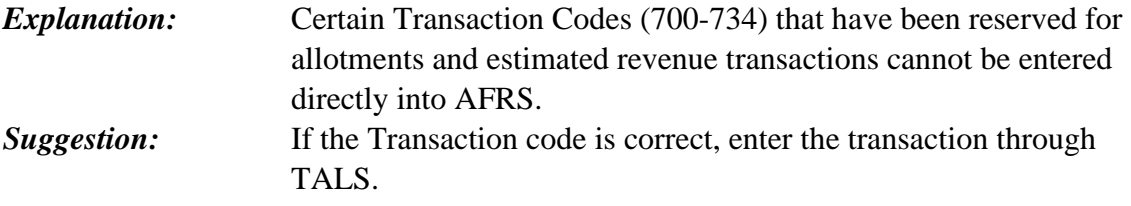

### **EA6 - FUND INVALID FOR APPN INDEX**

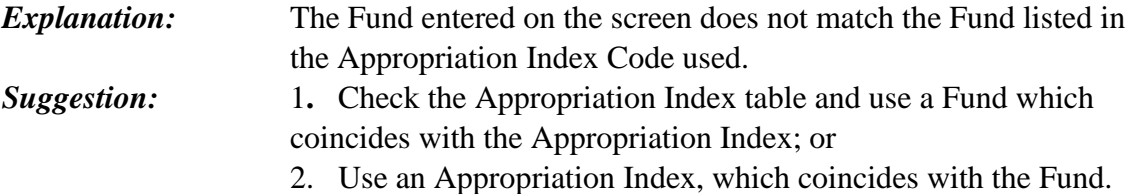

# **EA7 - APPN\_TYPE\_NOT\_EQ\_TO\_8,\_N,\_U,\_OR\_Y**

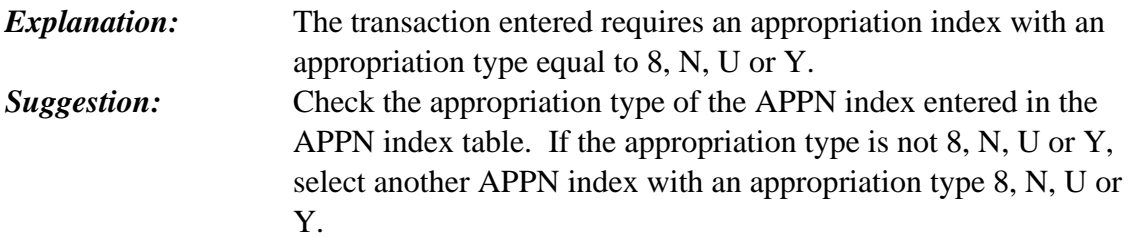

### **EA9 – AGENCY FLAG INVALID**

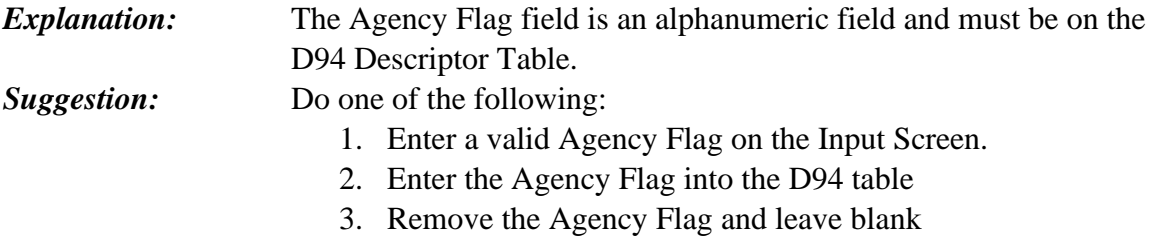

# **EB1 - OVERRIDE\_VALUE\_SHOULD\_BE\_"R" or "S"**

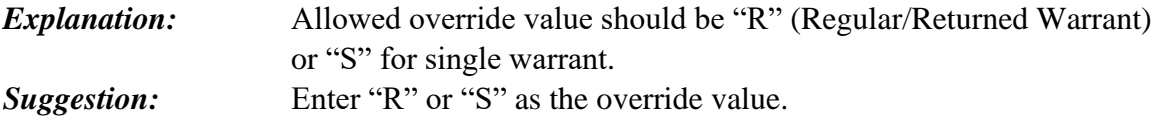

### **EB2 - TC\_W/\_PAY\_TYPE\_1\_OR\_3\_ALLOWED\_OVERRIDE\_VALUE**

*Explanation:* Transaction codes with payment type of 1 or 3 are allowed an override value or "R" (Regular/Returned Warrant). *Suggestion:* Select a transaction code with a payment type of 1 or 3 in the Transaction Code Decision Table.

### **EB3 - "S"\_NOT\_ALLOWED\_FOR\_TC\_WITH\_PAY\_TYPE\_3**

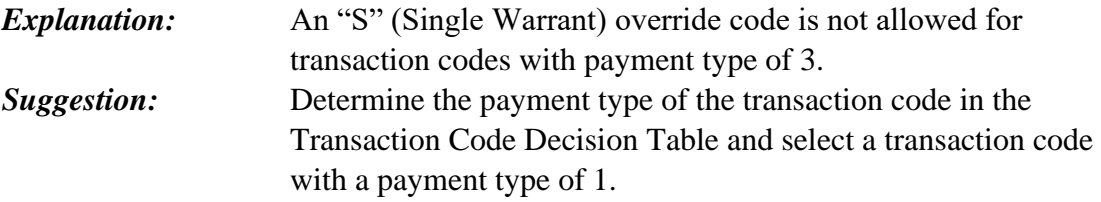

#### **EB4 – TRANS W/EXCEPTION CODE DOES NOT ALLOW OVERRIDE**

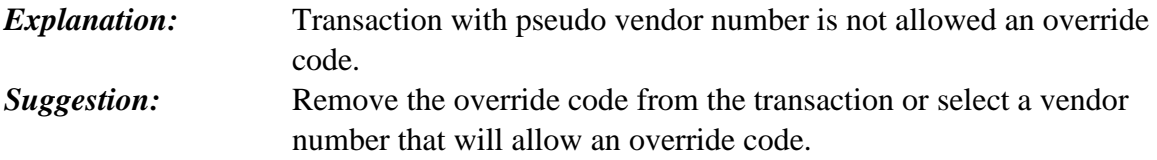

### **EB5 - ACH\_PAY\_NO\_MUST\_BE\_IN\_VE.7.2\_(ACH\_PAY\_TABLE)**

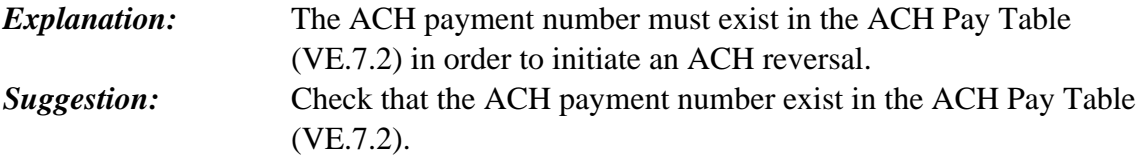

### **EB6 - PI REQ ALLOTMENT TC**

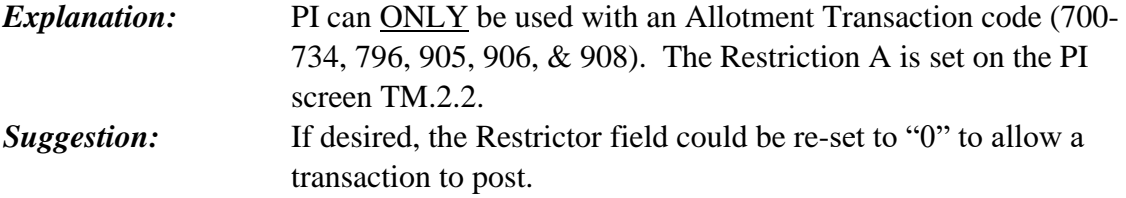

# **EB7 - PI INACTIVE**

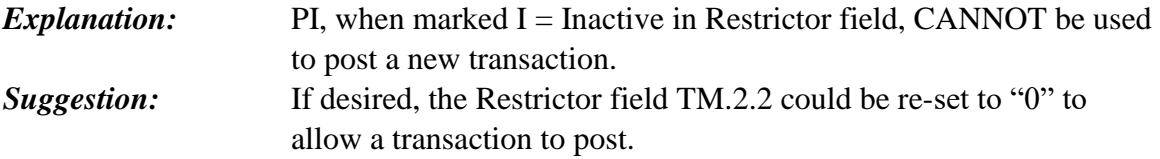

#### **EB8 - FIELD\_NOT\_YET\_AVAILABLE\_FOR\_USE**

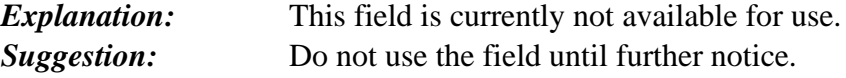

#### **EB9 – PAYMENT OVERRIDE (RRW) NOT ALLOWED**

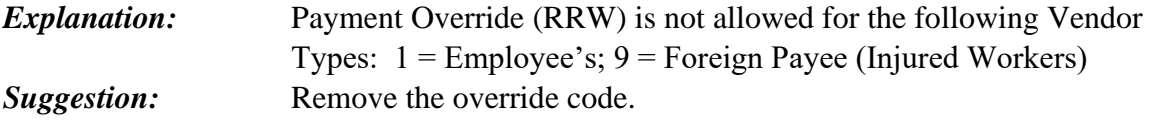

### **EC1 - T/C VALID FM 01-12**

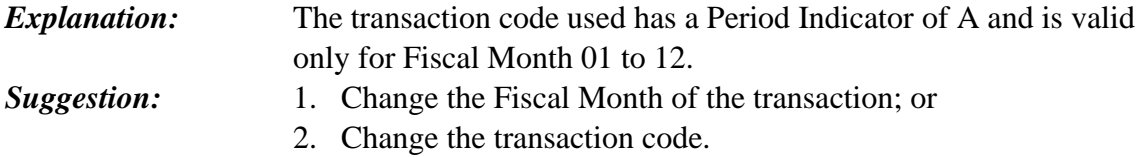

#### **EC2 - T/C VALID FM 01-12 & 99**

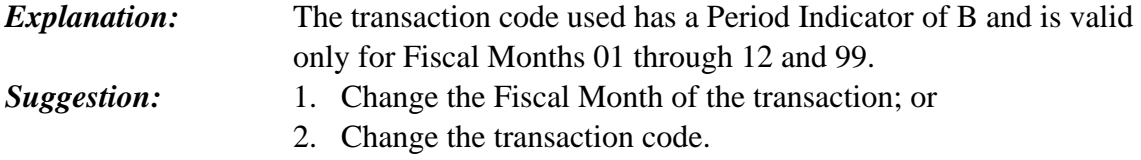

### **EC3 - T/C VALID FM 99**

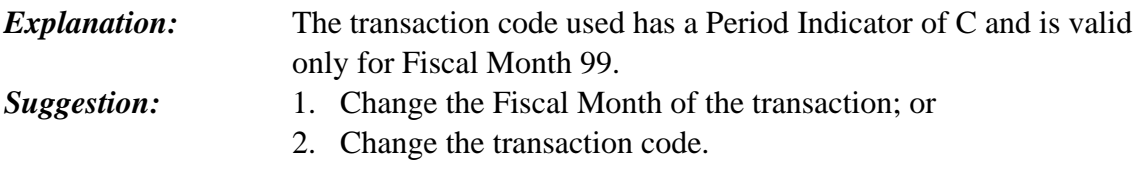

### **EC4 - T/C VALID FM 13-24**

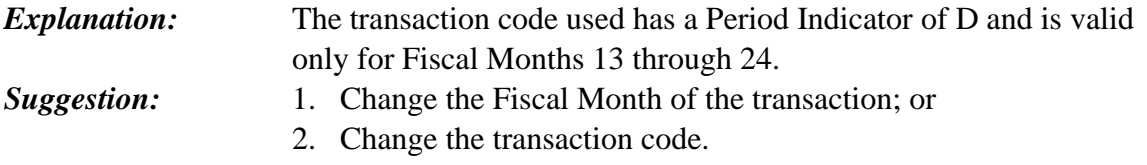

### **EC5 - T/C VALID FM 13-25**

*Explanation:* The transaction code used has a Period Indicator E and is valid only for Fiscal Months 13 through 25. *Suggestion:* 1. Change the Fiscal Month of the transaction; or 2. Change the transaction code.

# **EC6 - T/C VALID FM 25**

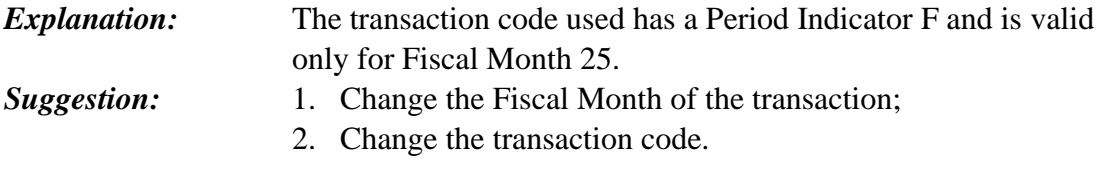

### **EC7 - T/C VALID FM 01-24**

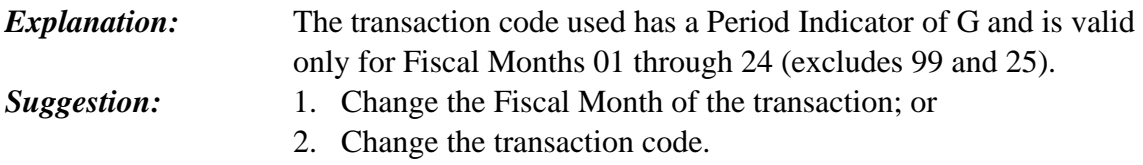

### **EC8 - T/C VALID FM 99 OR 25**

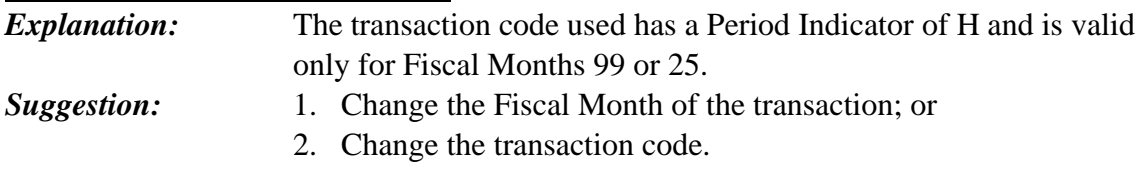

### **EC9 - TRAN CODE INACTIVE**

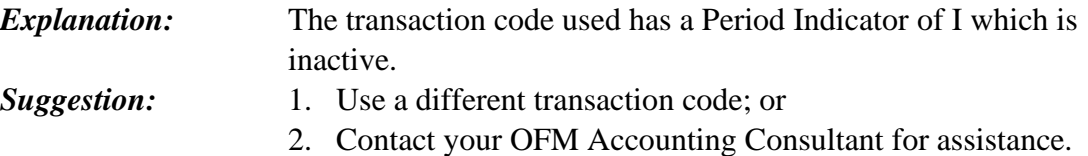

#### **ED1 - DUE DATE INVALID**

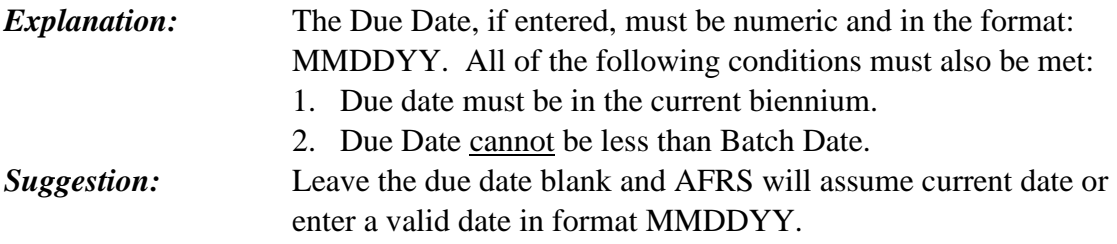

# **ED2 - DOC DATE INVALID**

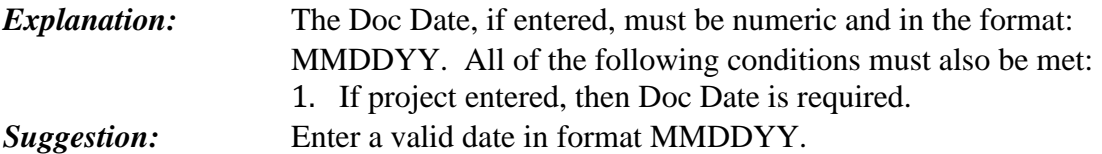

# **ED3 - DOC RECORD NOT FOUND**

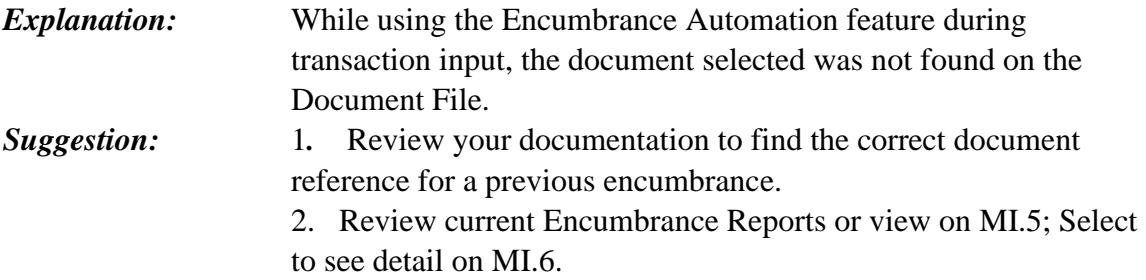

### **ED4 – AI/POSTING FM INVALID**

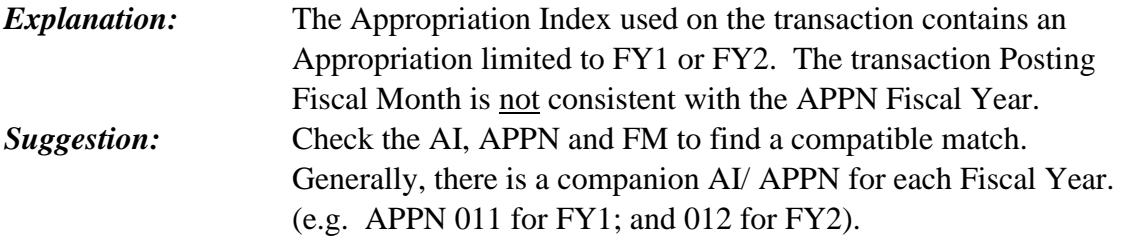

# **ED5 - MUST USE LIQ TC**

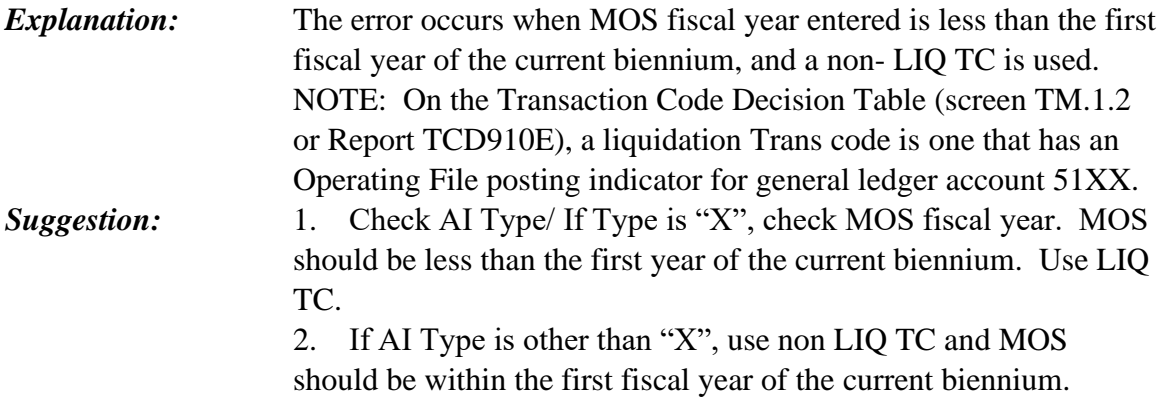

### **ED6 – FTE'S REQUIRE OBJ A**

*Explanation:* When entering transactions for FTE's, Object A must be used. **Suggestion:** Review Transaction Code and General Ledger Account being used. NOTE: If "NW" object code, delete from Error File.

### **ED7 - DOCUMENT CLOSED**

*Explanation:* Once an Encumbrance Document has been closed, it cannot be reopened. *Suggestion:* If there is new activity related to the document, increment the documents suffix to the next number and encumber the document.

### **ED8 – MASTER ACCOUNT NUMBER INACTIVE**

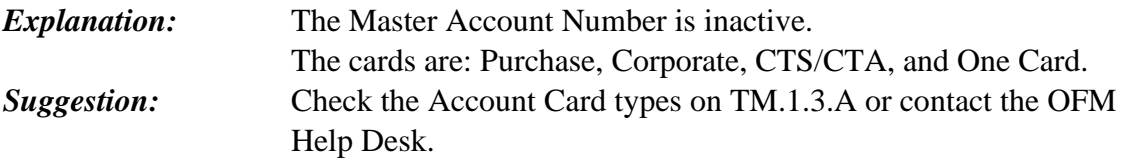

### **ED9 – TRANS WILL PRODUCE A NEG OR ZERO AMT PAYMENT**

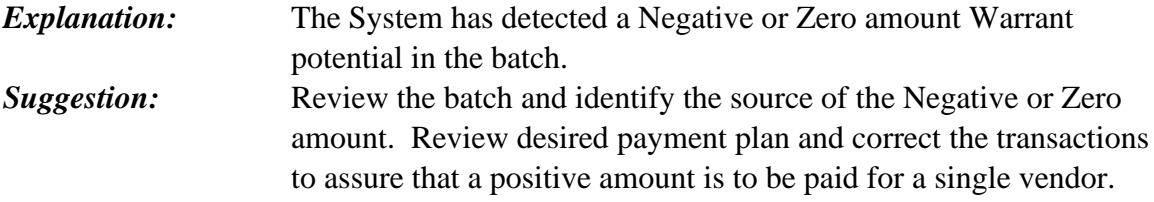

### **EE1 - MASTER ACCOUNT NUMBER FORMAT INVALID**

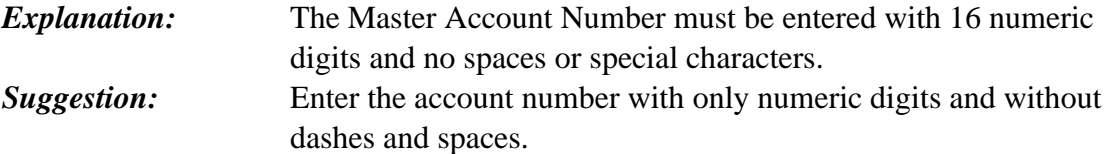

### **EE2 – TRANS\_WILL\_PRODUCE\_PAYMENT\_OVER\_ALLOW\_AMT**

*Explanation:* AFRS has detected that a warrant will be produced in the batch that exceeds the allowable print amount of 99,999,999.99. AFRS combines transaction lines within a batch into one payment if the vendor is the same*.* 

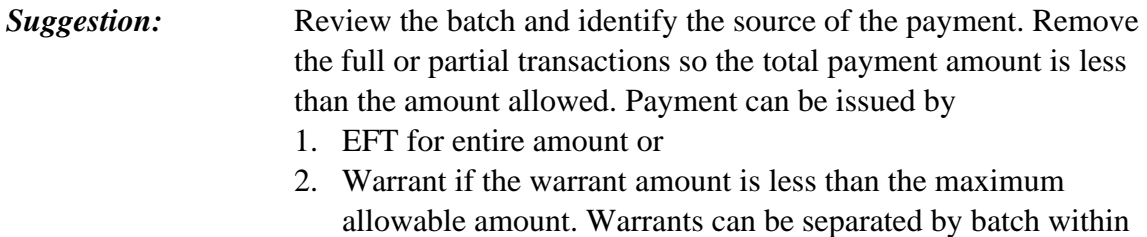

AFRS if payment to a single vendor is over the maximum allowable amount.

# **EE4 – THE RRW "S" NOT ALLOWED WITH A MASTER INDEX**

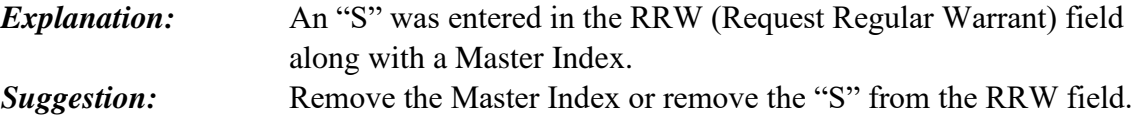

# **EF1 - PRIOR FM CLOSED ON THE AGENCY OC**

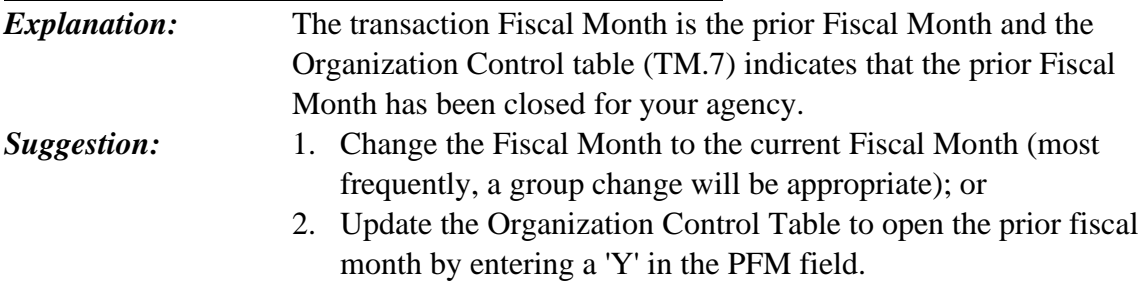

# **EF2 – VT 9 OWNERSHIP RECORD MUST = POSTING AGENCY**

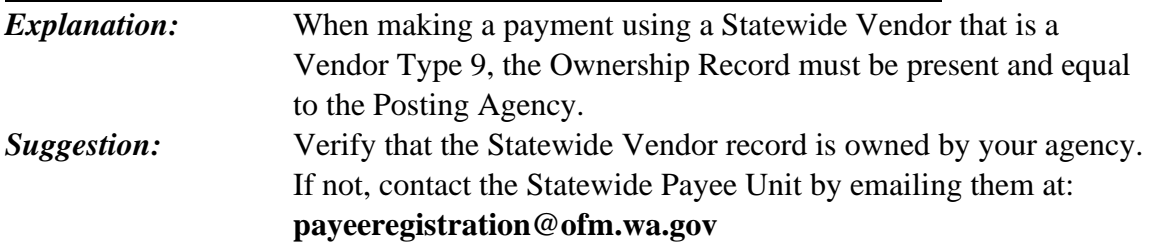

### **EF3 - FUND INVALID**

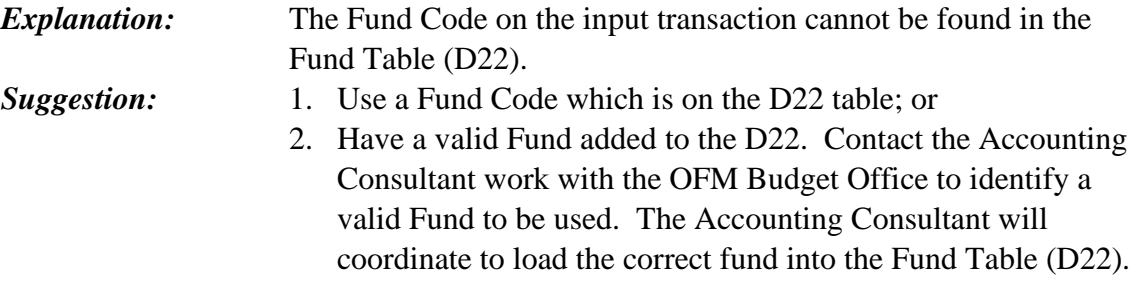

### **EF4 - REQ APPN TYPE X OR Y**

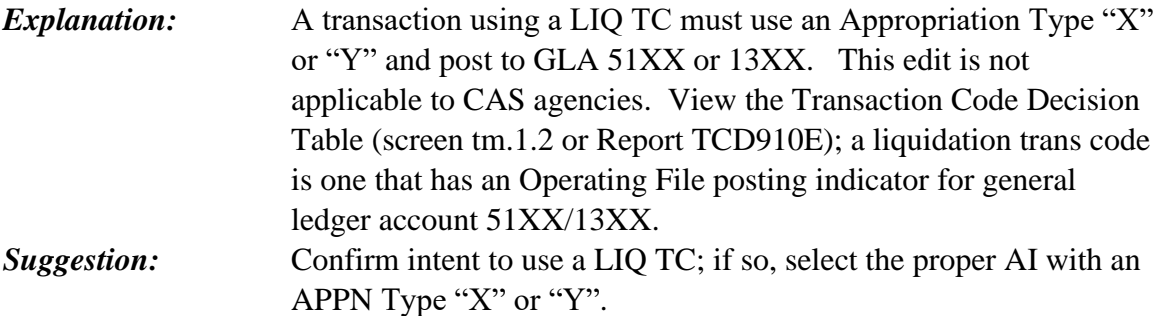

# **EF5 - TC/AI MIS-MATCH (CAS EDIT)**

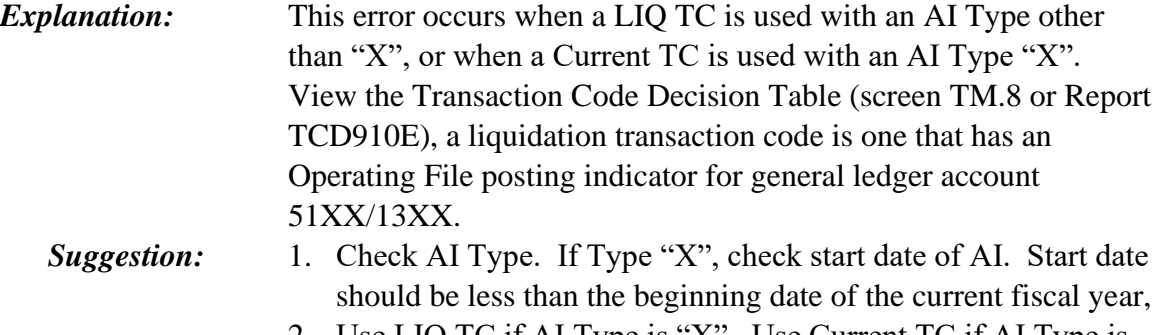

2. Use LIQ TC if AI Type is "X". Use Current TC if AI Type is other than "X".

# **EF6 - AI CHAR INVALID = PI FUNCT**

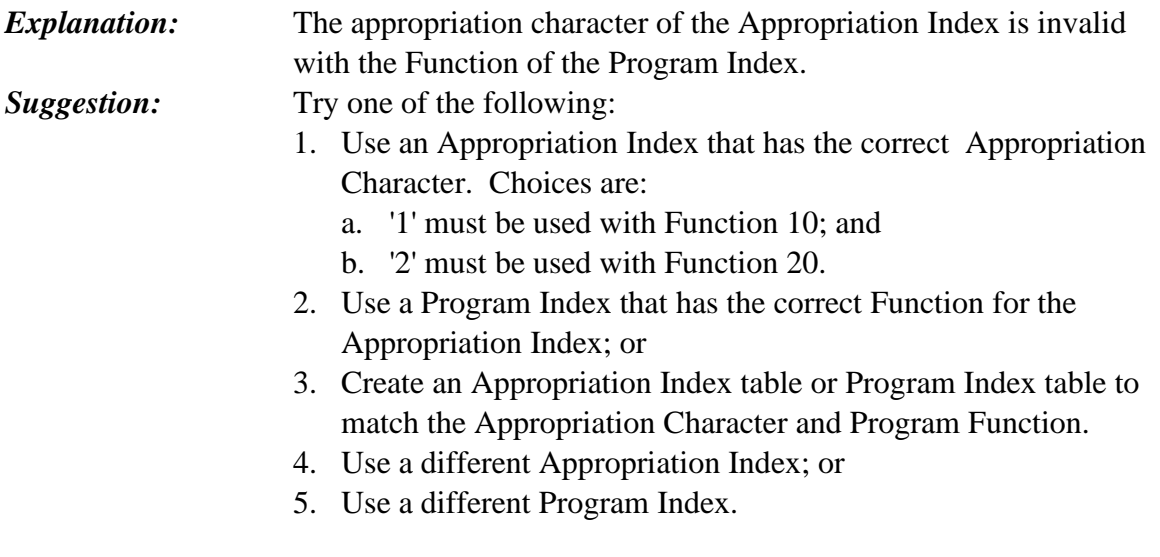

### **EF7 - AI INVALID = PI FUNCT**

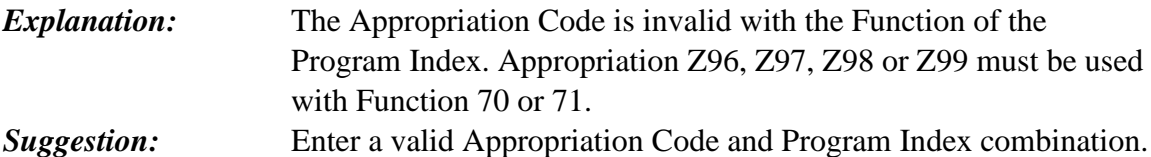

### **EF8 – SUBOBJECT BP/BR USE GL 6525**

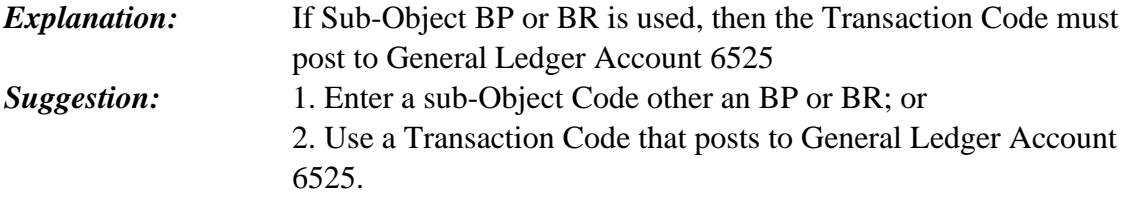

### **EF9 – GL 6596/6598 USE SOBJ WP**

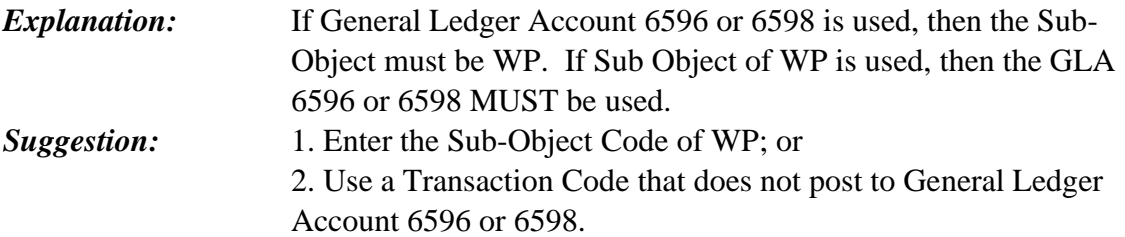

### **EG2 – PAYMENT CATEGORY NOT FOUND**

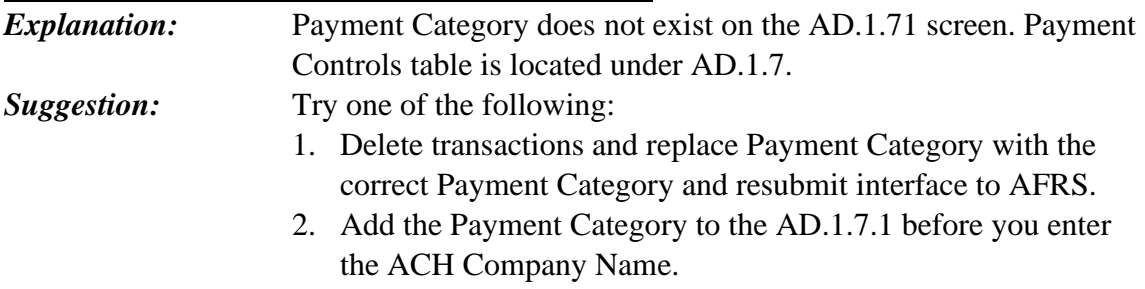

3. Contact the OFM Help Desk for assistance.

### **EG3 – PAY CATEGORY/ADDENDA TYPE NOT VALID FOR AGY**

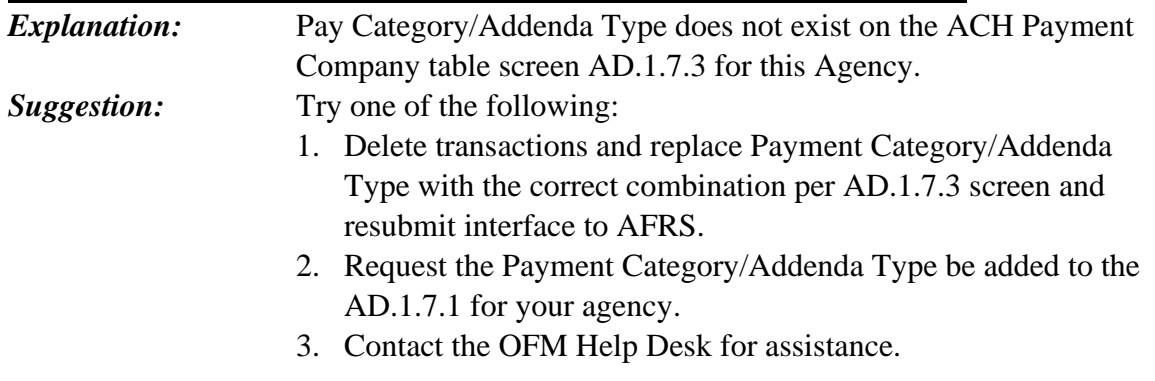

### **EG4 - CARD\_TYPE\_ACCOUNT\_STATUS\_IS\_NOT\_ACTIVE**

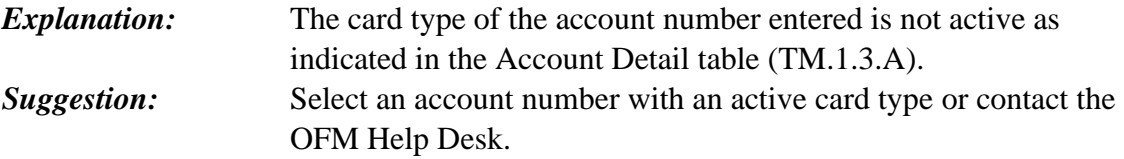

### **EG5 - MASTER\_ACCOUNT\_NUMBER\_NOT\_FOUND**

*Explanation:* The account number entered is not in the Account List (TM.1.3.B). *Suggestion:* Add the account number entered in the Account Detail (TM.1.3.A) or enter an existing account number.

# **EG6 - CARD\_TYPE\_NOT\_FOUND**

*Explanation:* The card type associated with the account number entered is not in the Account Detail table (TM.1.3.A). *Suggestion:* Contact the OFM Help Desk.

# **EH1 - PAYMENT\_EXCEPTION\_CODE\_NOT\_ON\_TABLE**

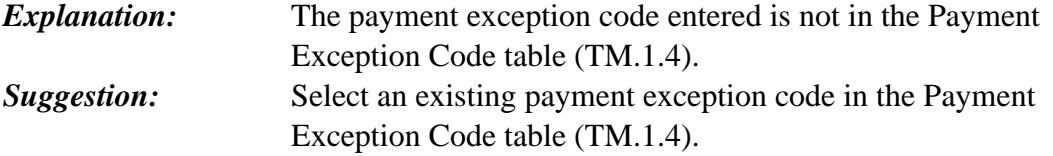

### **EH2 - GL\_NOT\_VALID\_W/EXCEPTION\_CODE**

*Explanation:* The associated general ledger code entered with the transaction code is not valid with the exception code entered. **Suggestion:** Select a transaction code with general ledger(s) valid with the exception code. Review valid general ledgers in the Payment Exception Code table (TM.1.4).

### **EH3 - ACCOUNT(FUND)\_NOT\_VALID\_W/EXCEPTION\_CODE**

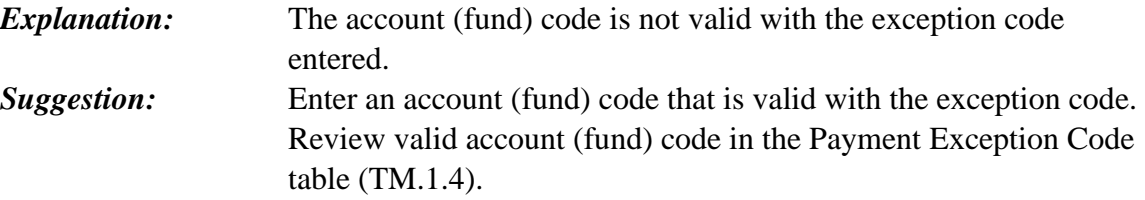

### **EH4 - AGENCY\_NOT\_VALID\_W/EXCEPTION\_CODE**

**Explanation:** The agency is not allowed to use the exception code. **Suggestion:** Select another exception code that has not agency restrictions. Review exception codes in the Payment Exception Code table (TM.1.4).

### **EH5 - SUBOBJECT\_NOT\_VALID\_W/EXCEPTION\_CODE**

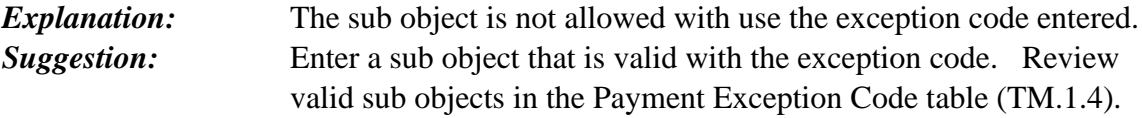

### **EH6 - VENDOR\_NOT\_ALLOWED\_W/EXCEPTION\_CODE**

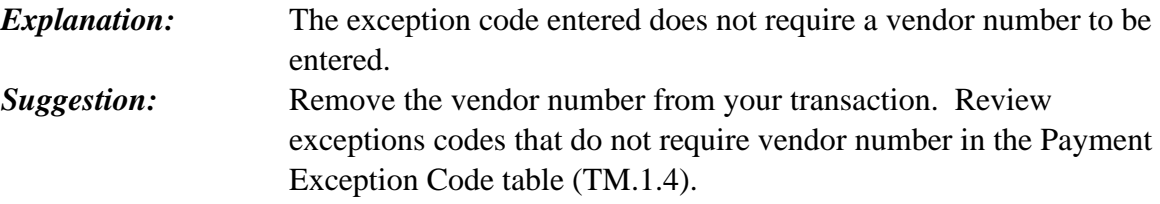

# **EH7 - VENDOR\_REQUIRED\_W/EXCEPTION\_CODE**

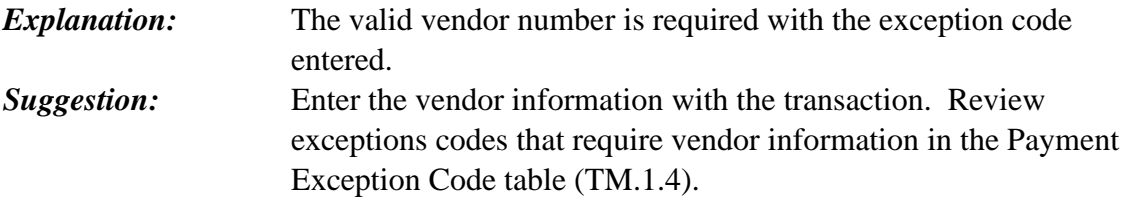

### **EH8 - VENDOR\_W/TIN\_REQUIRED\_W/EXCEPTION\_CODE**

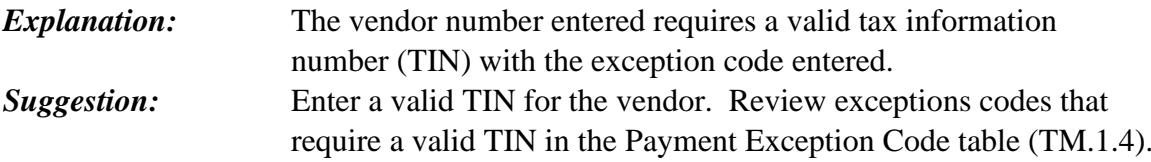

#### **EH9 – EXCEPTION CODE INACTIVE**

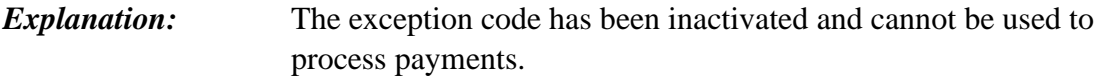

*Suggestion:* Try one of the following:

- 1. Verify that you entered the correct Exception Code.
- 2. Enter an Exception Code that is active. View exception codes on the TM.1.4 screen.

#### **EJ1 - TRANSACTION\_CODE\_INVALID\_WITH\_EXCEPTION\_CODE**

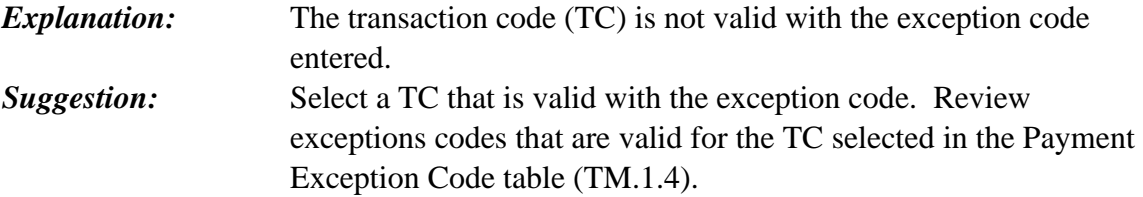

### **EL2 – VENDOR PAY TYPE INVALID**

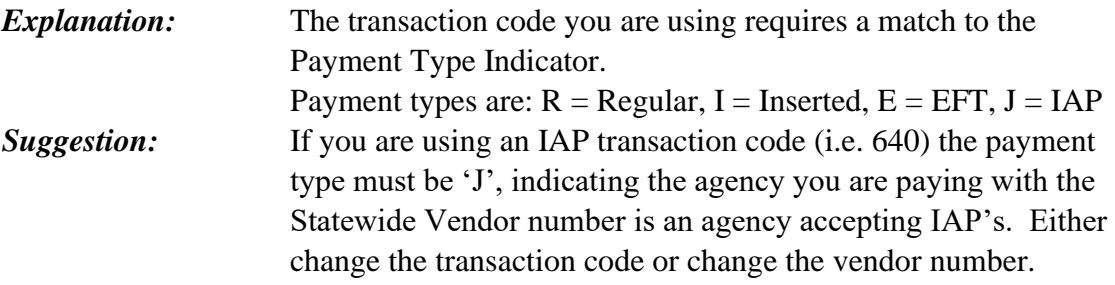

#### **EL4 – PAYMENT NUMBER MISSING**

*Explanation:* The payment number assigned (Warrant or EFT) by the System is missing. This is a critical production issue. *Suggestion:* Contact the OFM Help Desk.

### **EM3 - MASTER INDEX INVALID OR NOT FOUND**

# *Explanation:* The Master Index used is not valid, not found, or the Current Document Date is not within the range of the Start/End date of Master Index.

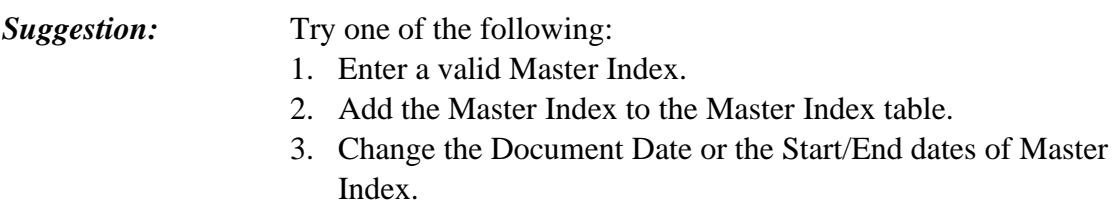

#### **EM4 - MASTER INDX NOT = 100%**

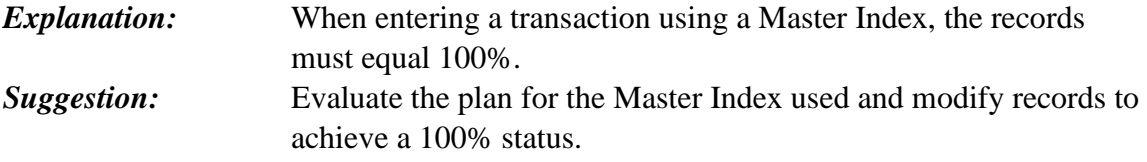

### **EM6 - MI DATE INVALID**

*Explanation:* Current Document Date used is NOT within the range of the start/end date of the Master Index. *Suggestion:* Evaluate the plan for the Master Index and check for the proper date on the transaction, which should comply with Accrual Basis practices. 1. Extend range of the MI, or

2. Change the Current Document Date.

### **EM7 – MI INACTIVE**

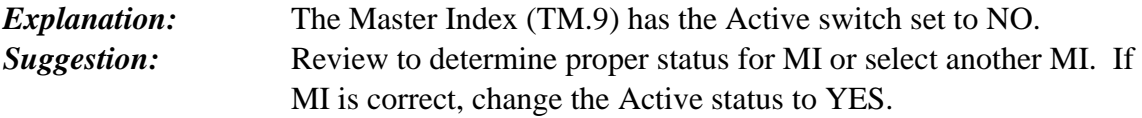

### **EM8 – CANNOT PAY SELF WITH MULTI-FUND IAP**

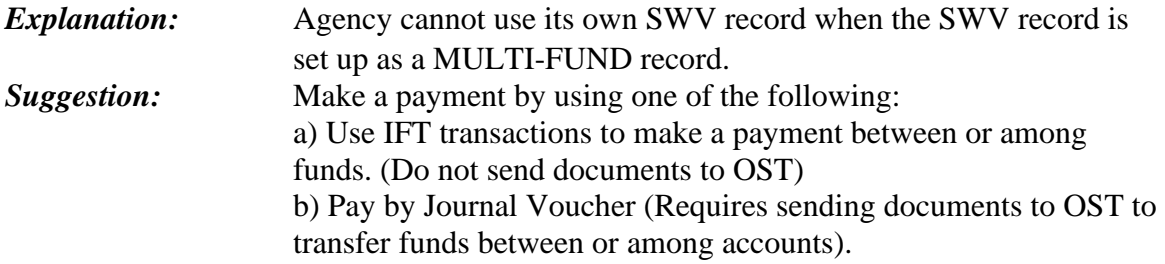

#### **EM9 – MULTI-FUND INDEX NOT FOUND**

*Explanation:* MUTI-FUND INDEX not found on table TM.3.4.B.

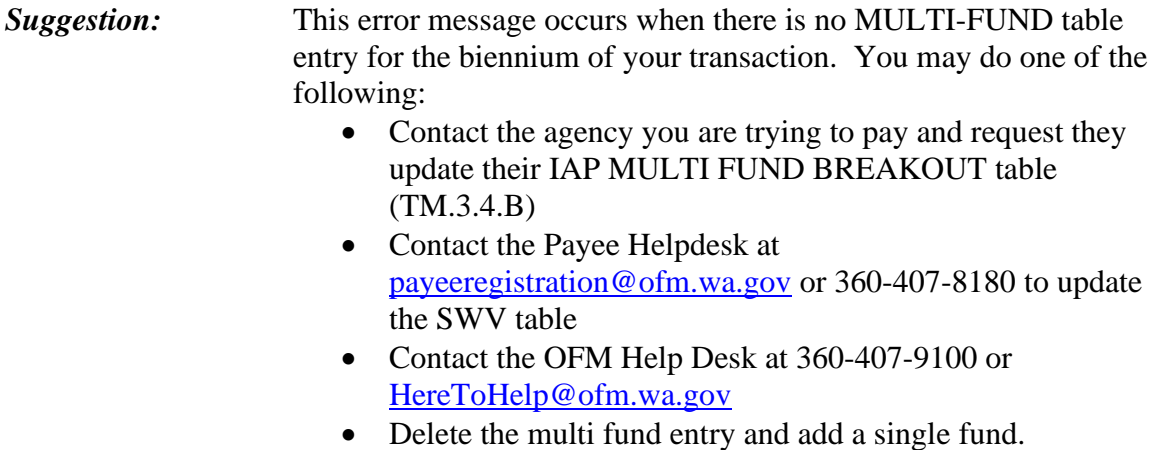

### **EP1 – VENDOR\_FOR\_USE BY PROVIDER\_AGENCIES ONLY**

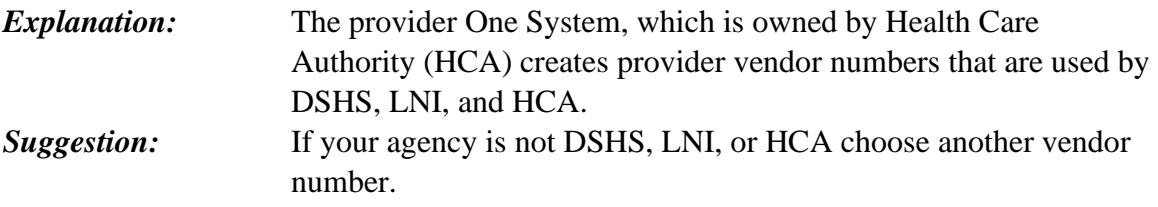

### **EP2 – THIS\_IRS\_VENDOR\_FOR\_PROVIDER\_ONE\_ONLY\_**

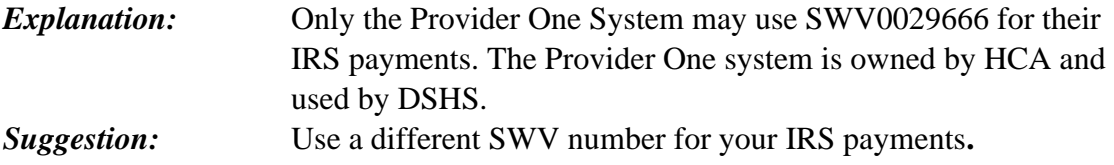

### **EP3 – MUST\_USE\_A\_PAYMENT\_TRANSACTION\_CODE \_**

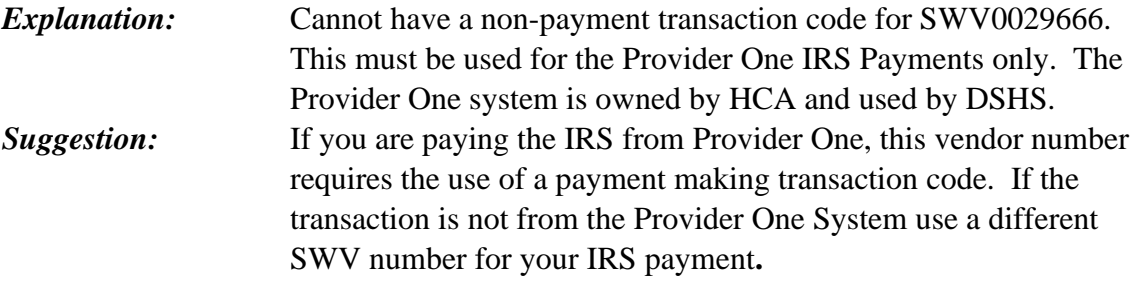

### **EP4 –\_ ACCT\_#\_INVALID\_FOR\_PROVIDER\_ONE\_IRS\_PAYMENT**

*Explanation:* SWV0029666 may be used for Provider One IRS Payments only. The Account number must be 'WITHHOLDING'. The Provider One system is owned by HCA and used by DSHS.

*Suggestion:* If this is a Provider One payment to the IRS the account number must be the word 'WITHHOLDING'. If the payment is not from the Provider One System use a different SWV number for your IRS payments**.** 

#### **EP5 –\_ PROVIDER\_ONE\_PAYMENT\_ID\_IS\_NOT\_IN\_FILE**

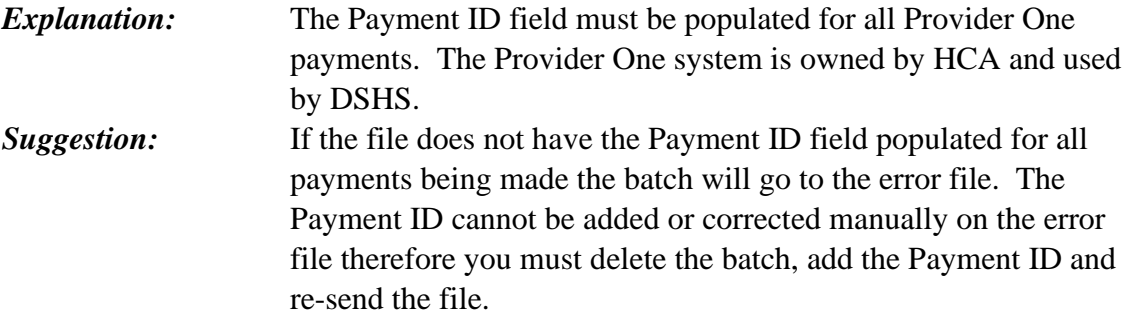

#### **EP6 – SPACE\_129-140\_FOR\_THE P1\_PAYMENT\_ID\_ONLY**

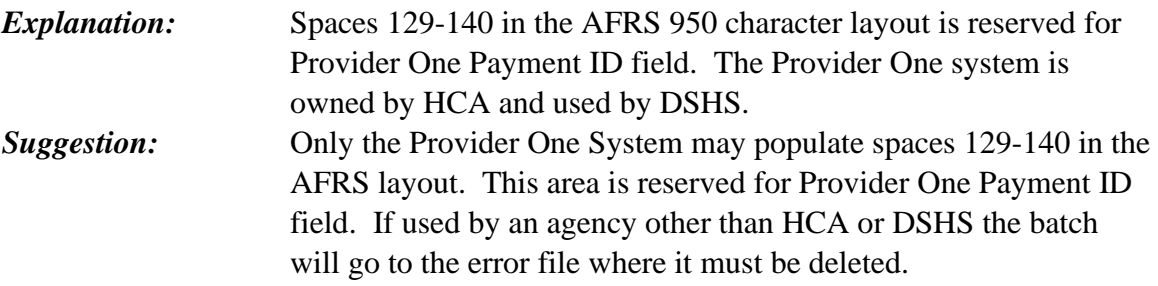

### **EQ0 – FEDERAL APPROPRIATION INDEX HAS STATE SHARE**

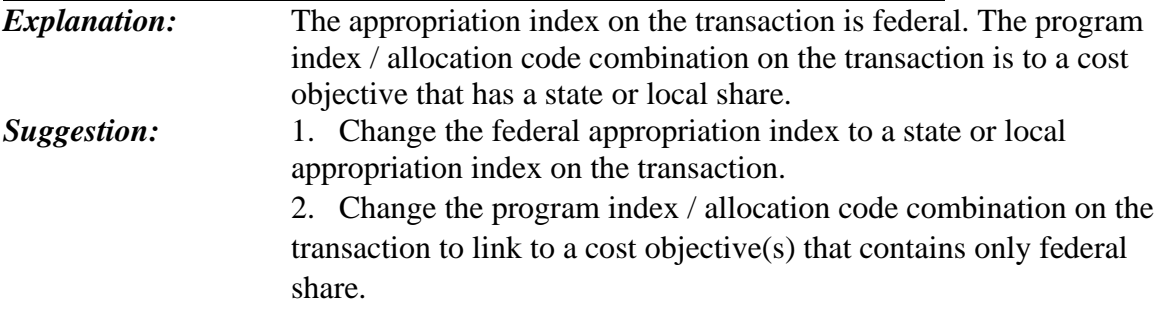

### **EQ1 – COST ALLOCTION PLAN TABLES DO NOT LINK**

*Explanation:* The cost allocation plan is two tables that link through a common coding element. The common coding element is the target cost objective [t\_cobj] or the target base [t\_base]. The common coding element (t\_cobj or t\_base) must match in the two tables.

#### *Suggestion:* 1. The simulated allocate transactions process, a plan link table target cost objective or target base must equal a plan table target cost objective or target base. 2. For production cost allocation, contact the OFM Help Desk and provide the error code "EQ1" and the program index / allocation code on the transaction.

### **EQ2 – PI / ALLOC CODE NOT IN COST ALLOCATION PLAN**

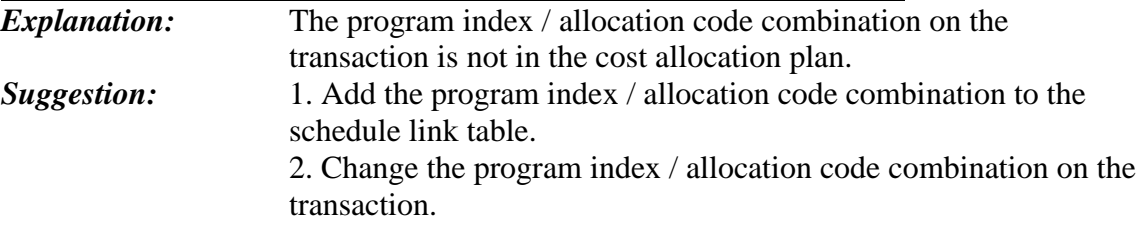

# **EQ3 – TRANSACTION AI NOT ON AI CROSSWALK TABLE**

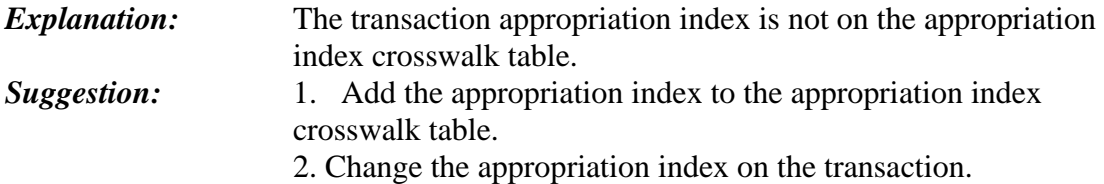

### **EQ4 – FEDERAL SHARE AI NOT ON AI CROSSWALK TABLE**

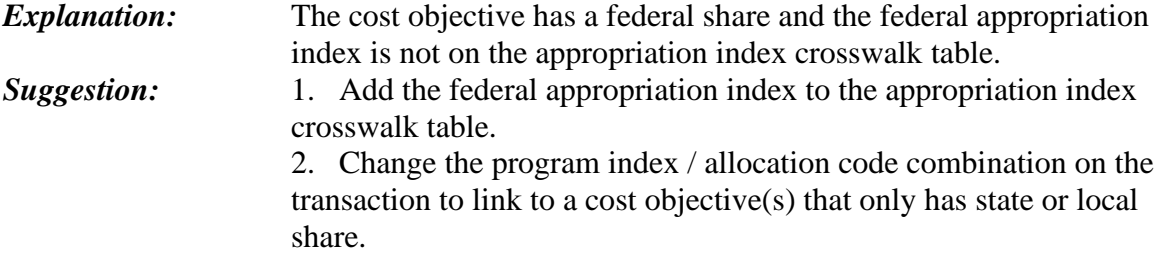

### **EQ5 – COBJ NOT IN COBJ TABLE**

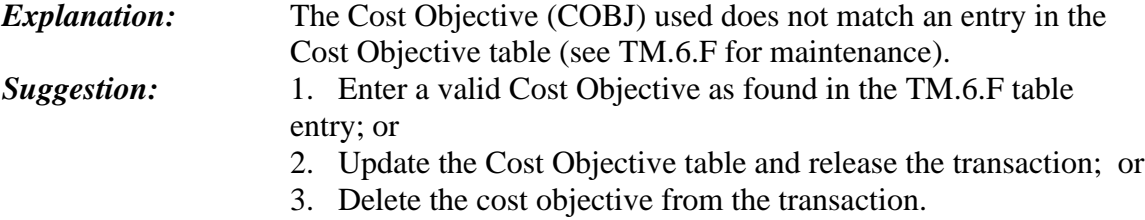

# **ER0 – PERTAINING INDICATOR COULD NOT BE ASSIGNED**

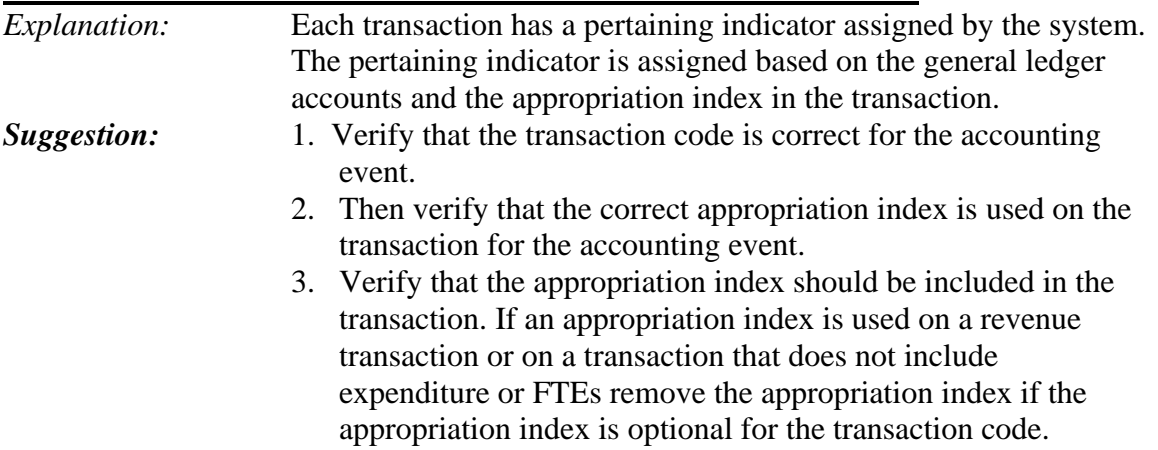

### **ER1 – CURRENT EXPENDITURES USED APPN TYPE X OR Y**

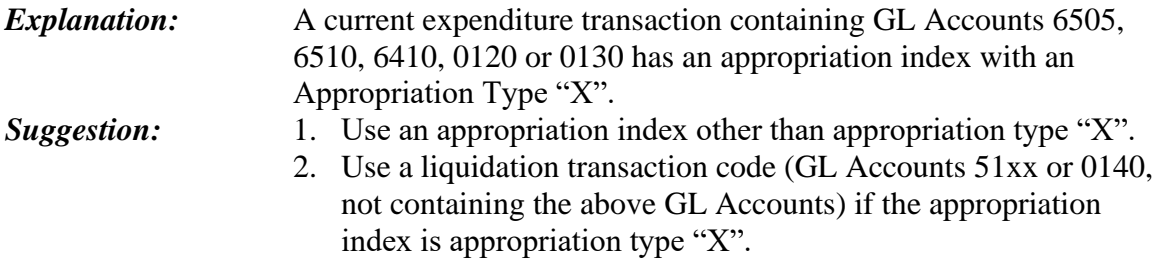

### **ER2 – APPROPRIATION INDEX FOR FIRST FISCAL YEAR**

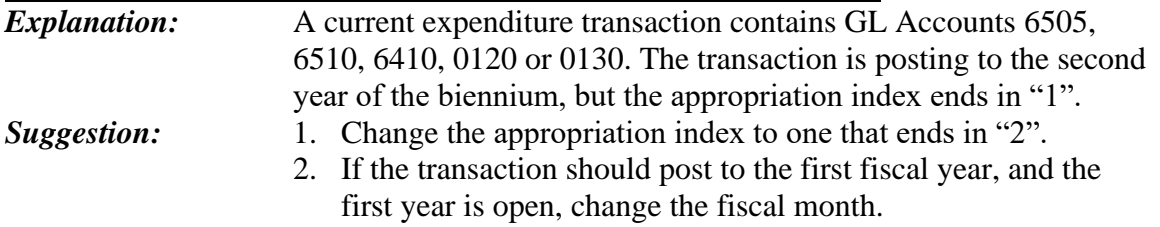

### **ER3 – APPROPRIATION INDEX FOR SECOND FISCAL YEAR**

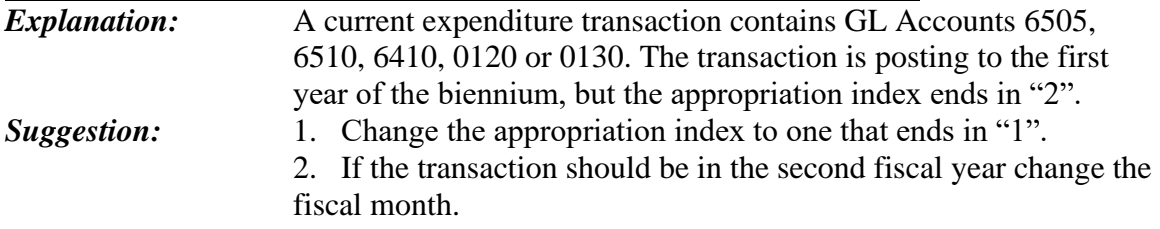

### **ER4 – LIQUIDATION AI W/O APPN TYPE 'X' IN FIRST FY**

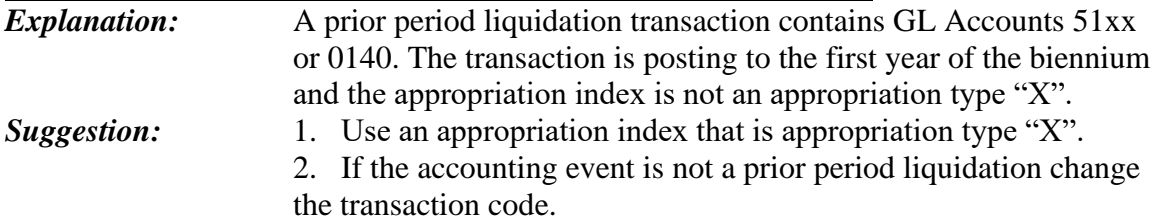

### **ER5 – LIQUIDATION AI FOR SECOND FISCAL YEAR**

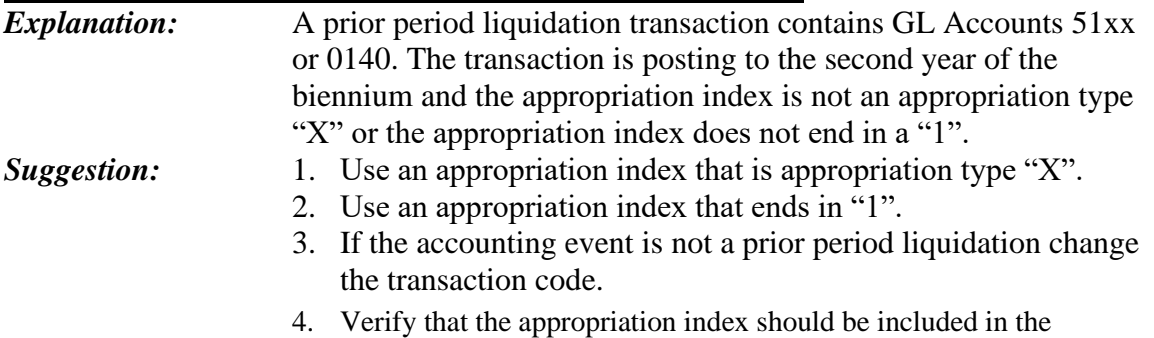

### **ES1 - SUB ACCT DR REQUIRED**

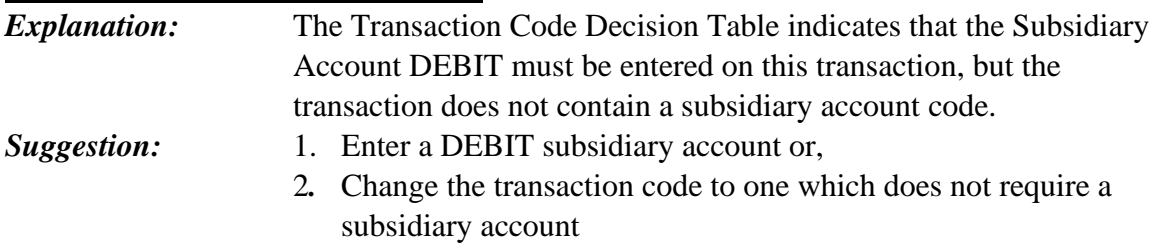

# **ES2 - SUB ACCT DR NOT ALLOWED**

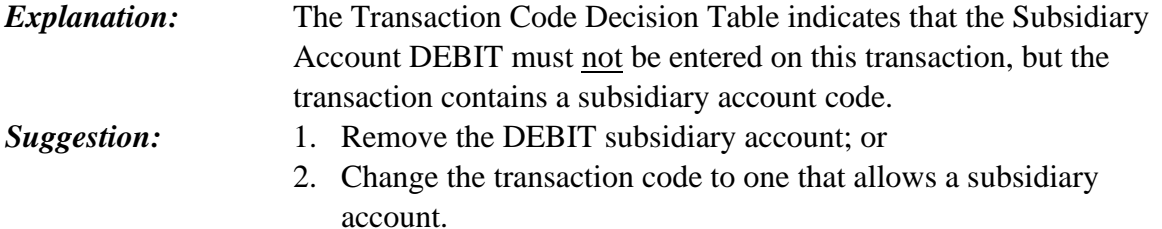

# **ES3 - SUB ACCT DR (D32) INVALID**

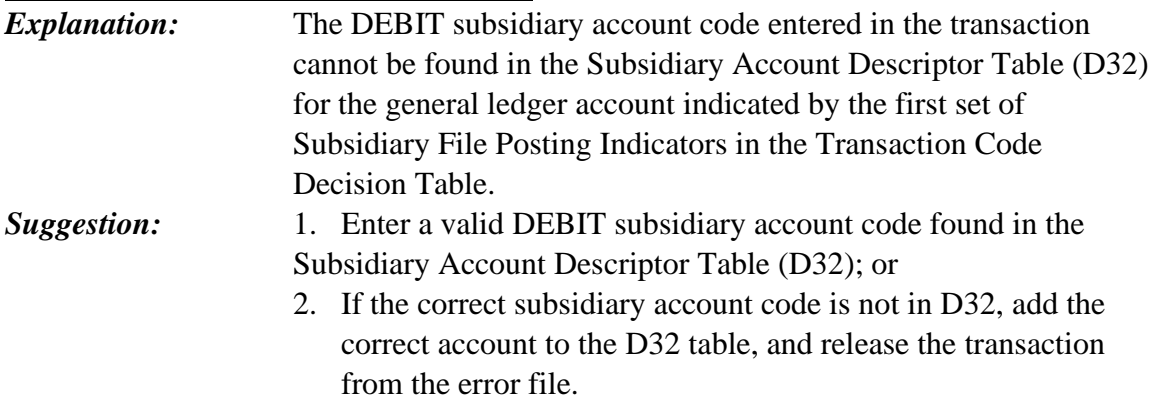

# **ES4 - SUB ACCT CR (D32) INVALID**

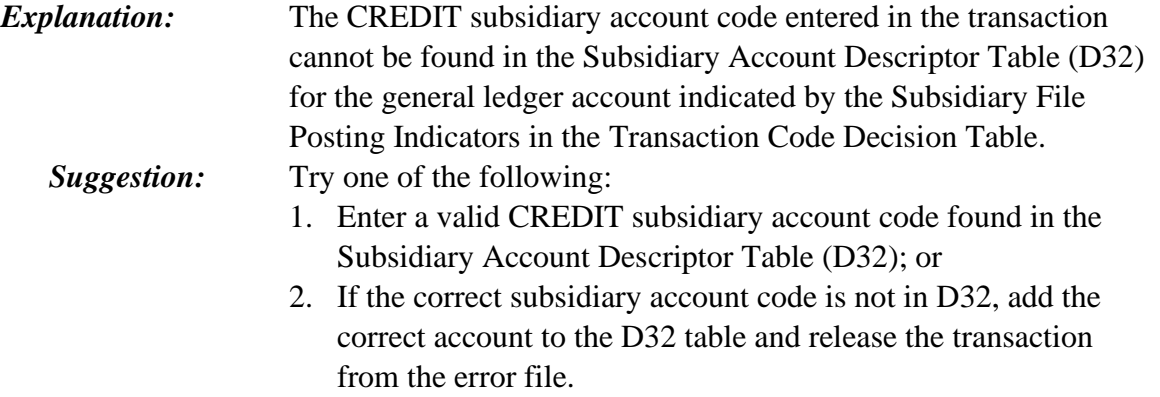

# **ES5 - SUB ACCT CR REQUIRED**

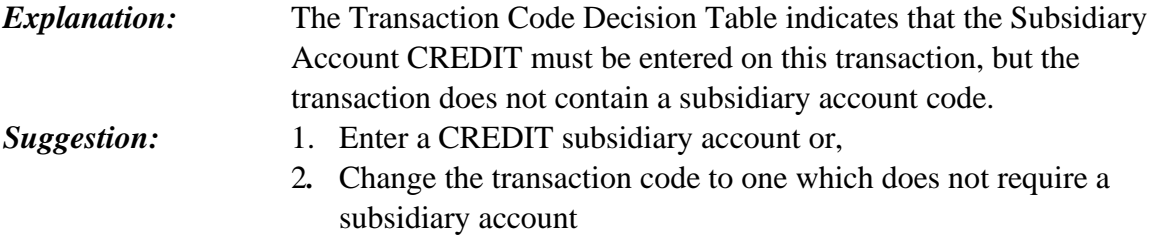

### **ES6 - SUB ACCT CR NOT ALLOWED**

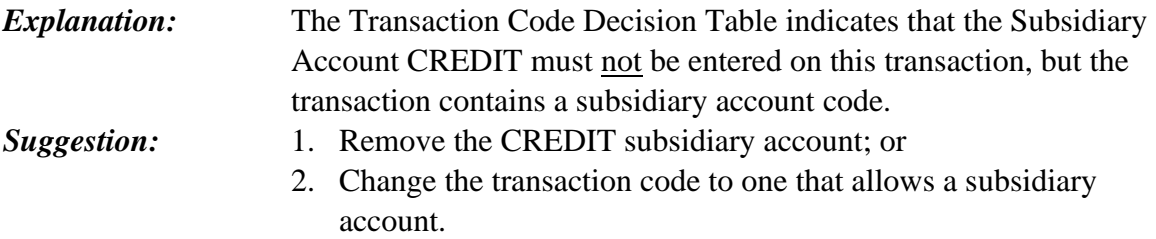

### **ES7 - GL REQUIRES SUBSID**

*Explanation:* The General Ledger Account used requires a Subsidiary Account. *Suggestion:* Determine the proper Subsidiary Account for the transaction and confirm its entry on the D32 table. Enter the Subsidiary in the proper DR/CR field.

### **ET1 - TALS-ONLY FLAG = 'Y' ON D22 TABLE**

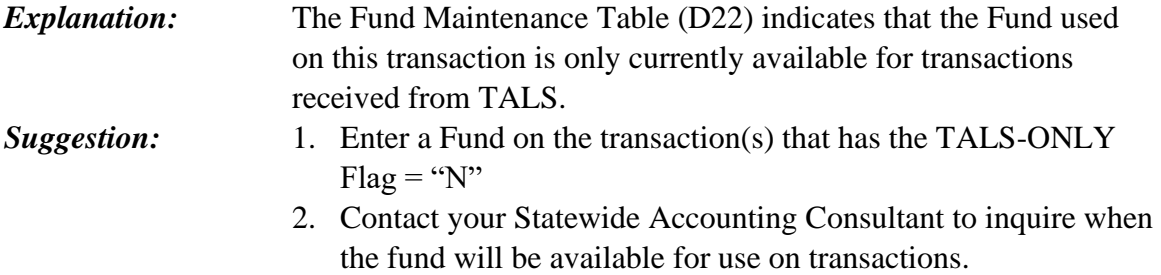

### **ET3 - IMPROPER GL FOR FUND**

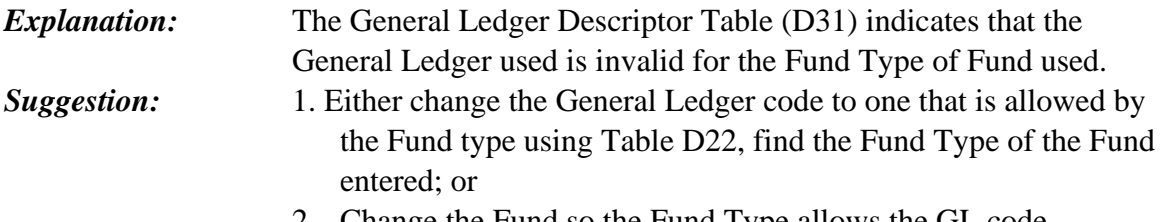

2. Change the Fund so the Fund Type allows the GL code.

### **ET6 - SOURCE FOR FUND INVALID**

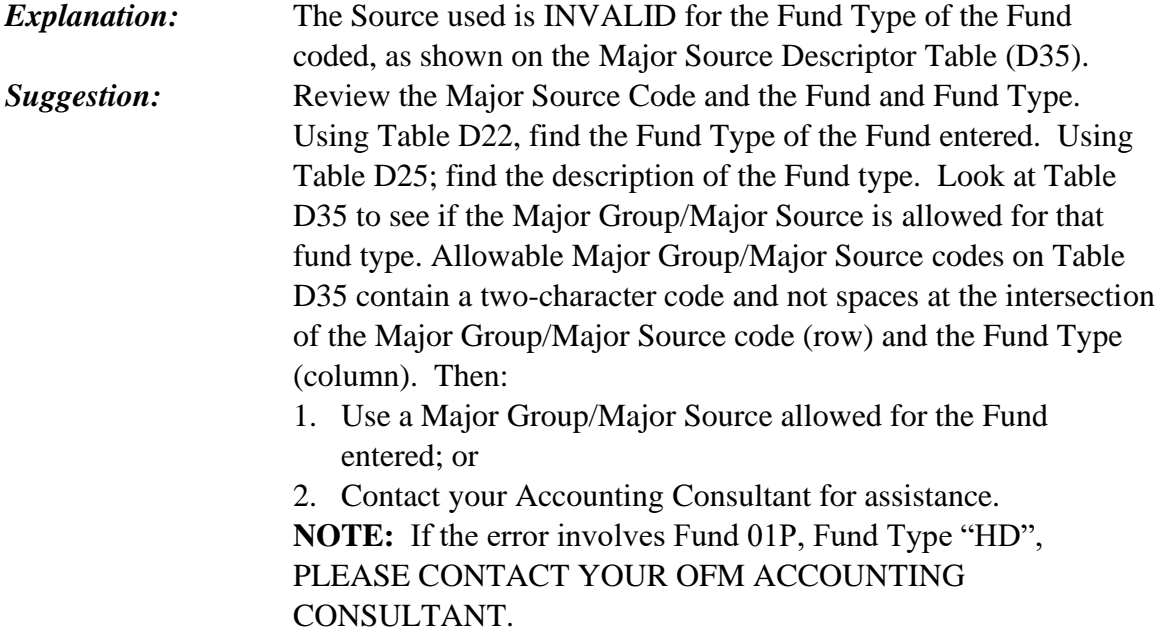

### **ET7 - SUB-OBJECT FOR FUND INVALID**

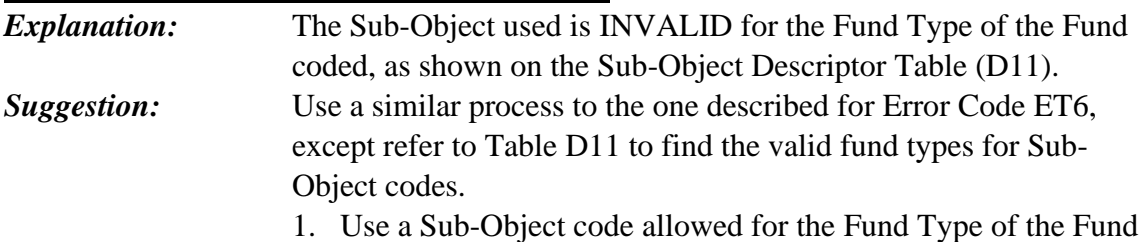

- entered; or
- 2. Contact your Accounting Consultant to have the Fund Type of the Fund coded made allowable on the D11 Table.

### **ET8 - AGENCY INVALID**

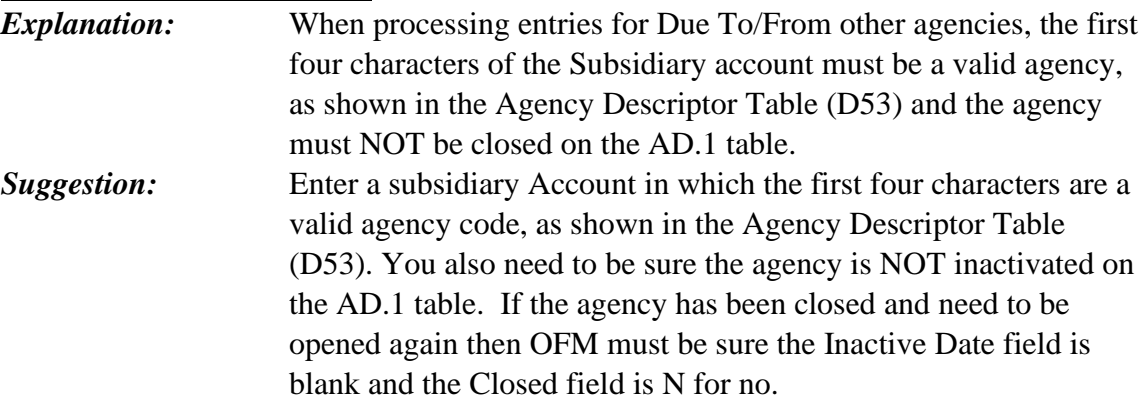

### **ET9 - FUND SUBSID INVALID**

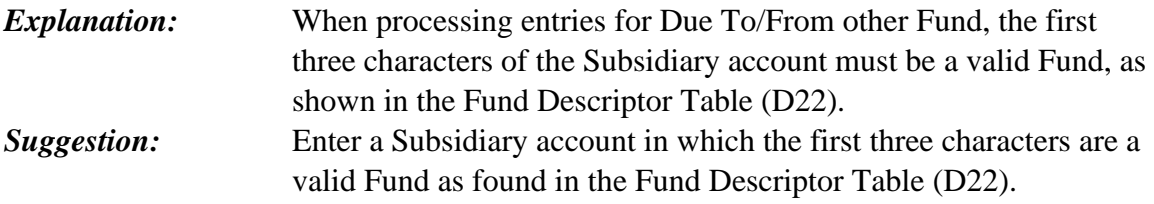

# **EV1 – OMWBE\_TYPE\_IS\_NOT\_FOUND\_ON\_THE\_D75\_TABLE**

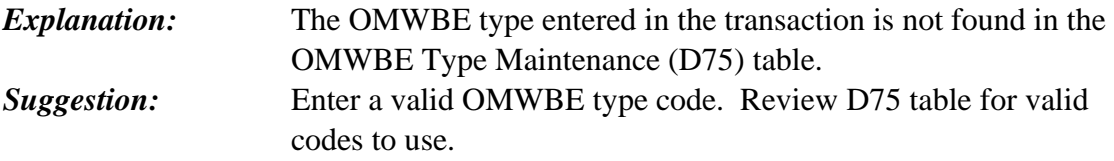

# **EV2 – IRS\_BOX\_IS\_NOT\_FOUND\_ON\_THE\_D76\_TABLE**

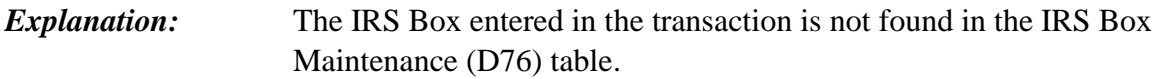

*Suggestion:* Enter a valid IRS Box code. Review D76 table for valid codes to use.

#### **EV3 – FEDID REQ FOR OMWBE TYPE BASED ON D75**

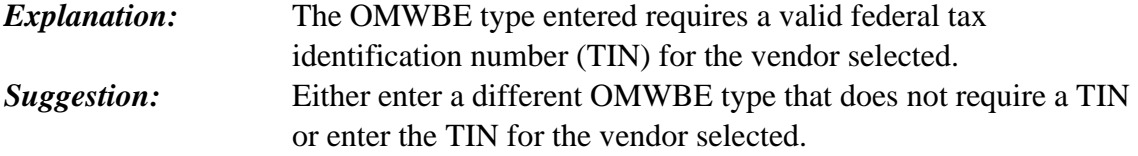

#### **EV4 – IRS\_TYPE\_NOT\_IN\_THE\_D78\_FOR\_SUBOBJ/VEND\_TYPE**

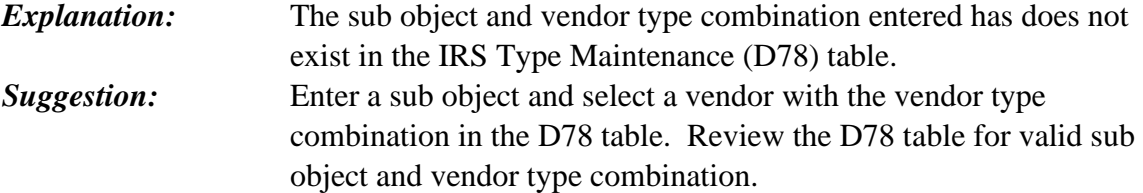

### **EV5 –VENDOR NUMBER BLOCKED**

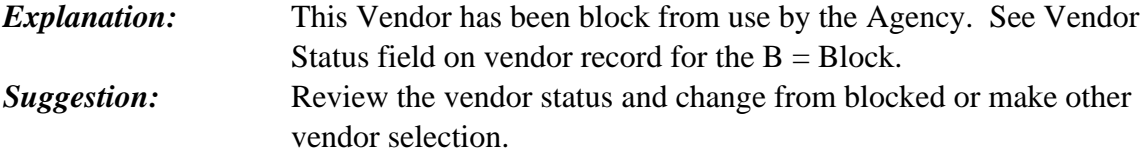

#### **EW0 - GL 3213 USES SOURCE 0418**

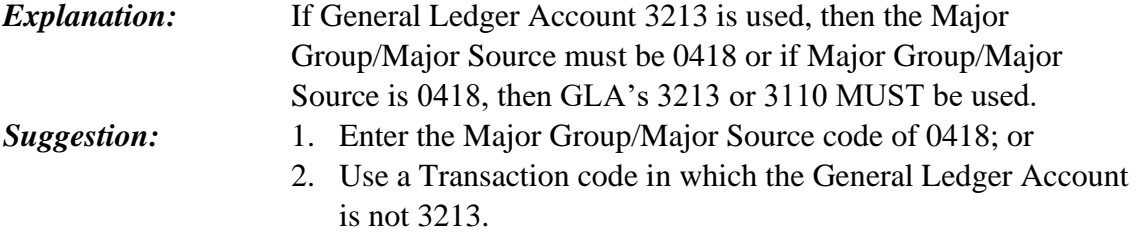

#### **EW1 - GL 3215 USES SOURCE 0485/0486**

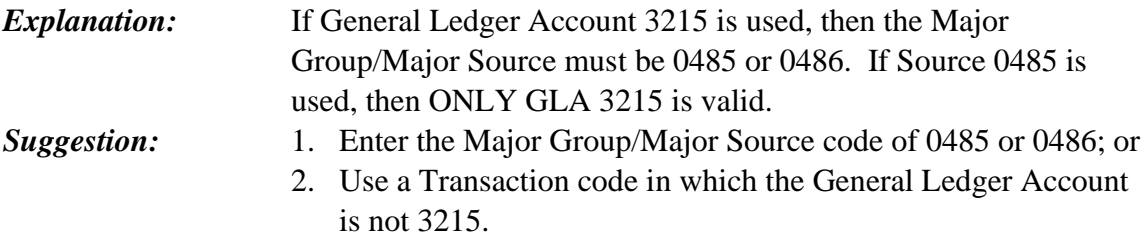

### **EW2 – GL 6597 USE SUBOBJECT WF**

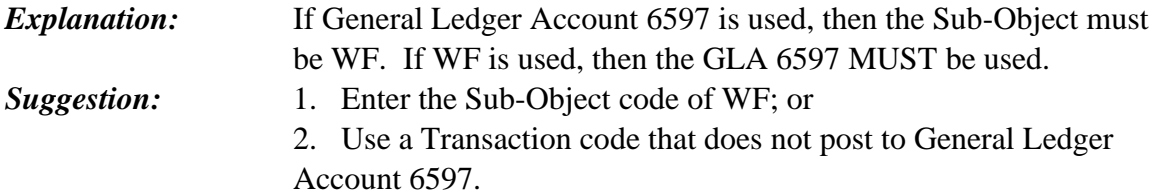

### **EW3 - GL 3221/ SOURCE INVALID**

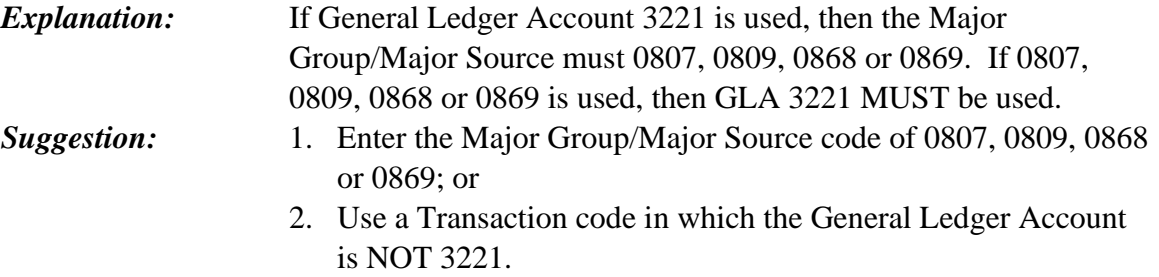

### **EW4 - GL6594/6595\_=USE\_SOBJ\_WE\_OR\_WR**

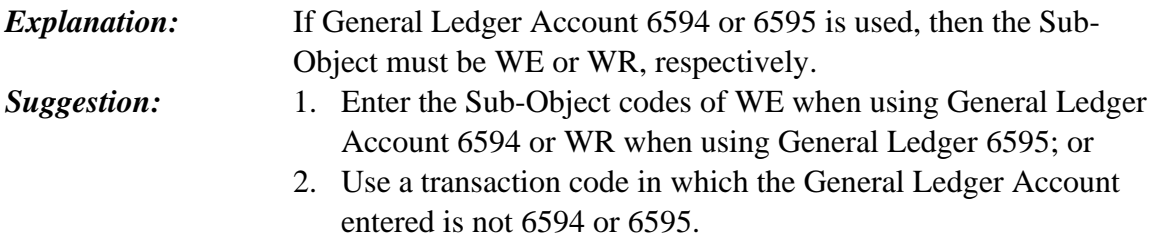

### **EW5 - GL 6511/6591 USE SOBJ WA**

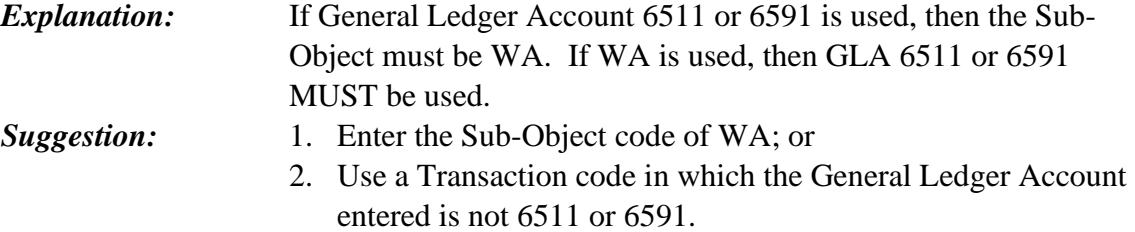

### **EW6 - GL 6512/6593/6599=INVALID GL/SUBOBJECT COMBO**

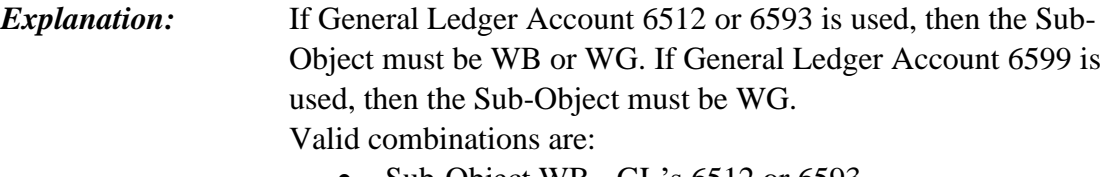

- Sub-Object WB GL's 6512 or 6593
- Sub-Object WG GL 6512 or 6599

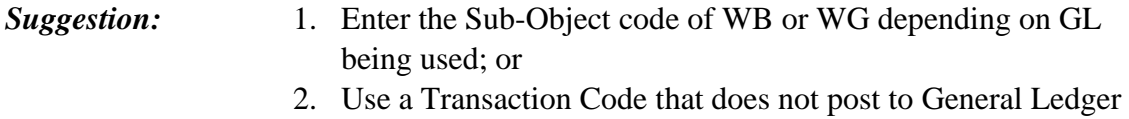

Account 6512, 6593 or 6599.

#### **EW7 – GL 6592 USES SUBOBJECT PB**

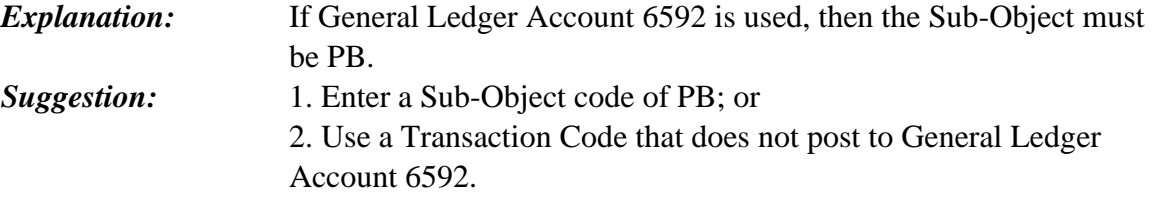

#### **EW8 - GL 6515 USES SOBJ WC**

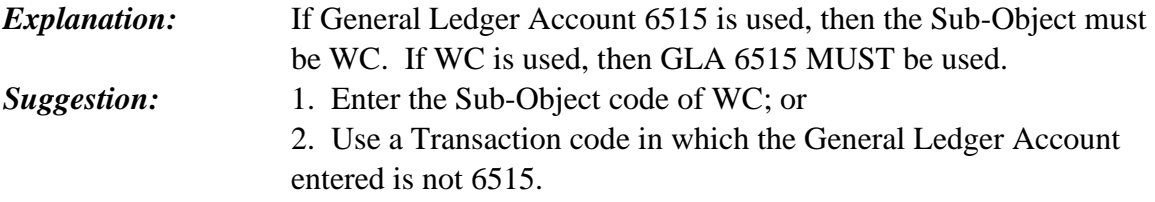

#### **EW9 - GL 6516 USES OBJ F**

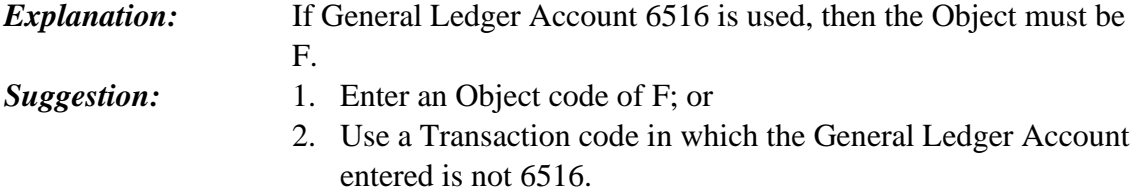

### **EX0 - APPN Z NEED NUM PACKET**

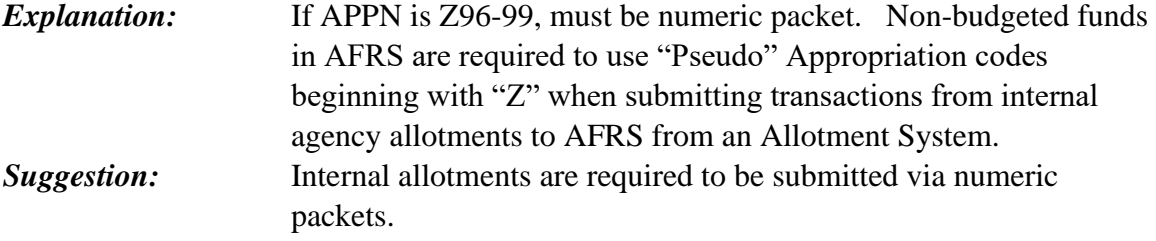

### **EX1 - MOS INVALID**

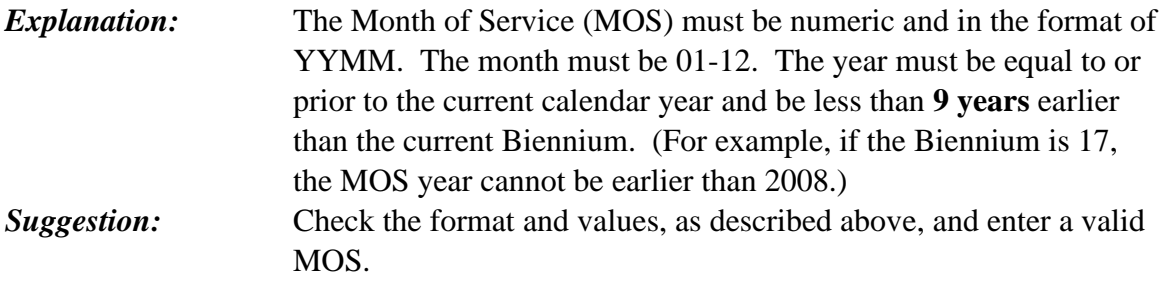

### **EX2 - ALLOC CODE NOT FOUND**

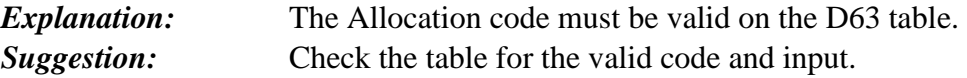

# **EX3 - PI/ALLOC NOT IN ALLOC SCHED LINK**

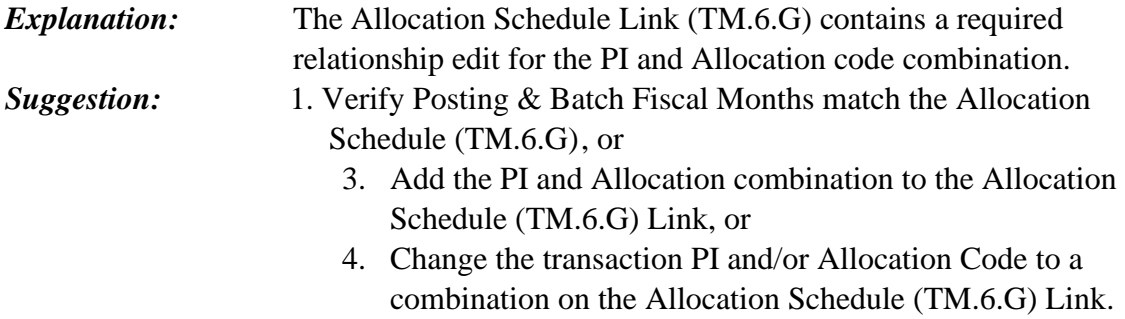

### **EX5 - PI/IC NOT IN D65**

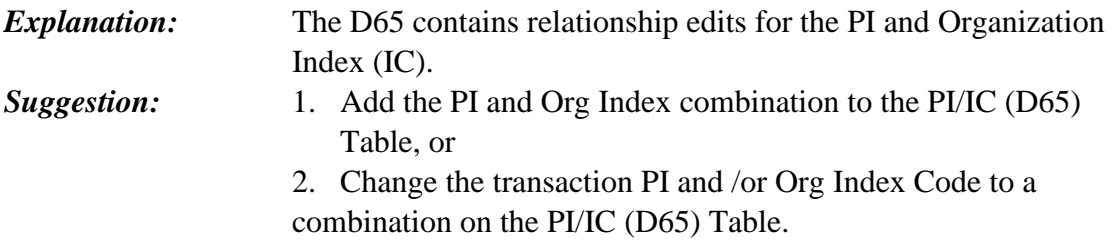

### **EX6 - MOS REQUIRED (CAS EDIT)**

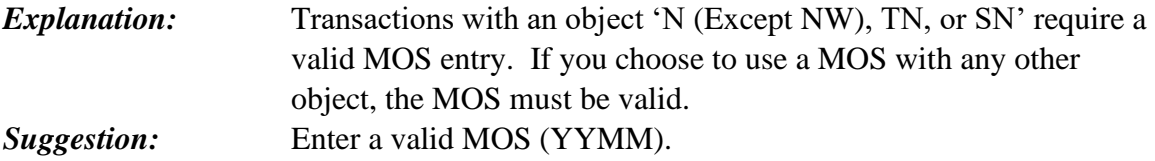

# **EX7 - MOS REQ PRIOR BIEN (CAS EDIT)**

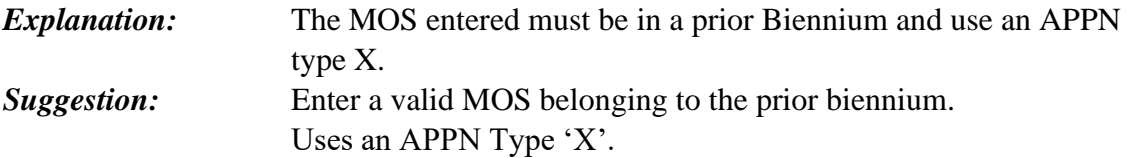

# **EX8 - MOS REQ CURR BIEN (CAS EDIT)**

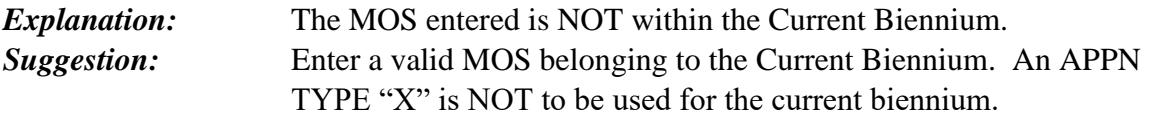

### **EX9 - PGM/AI NOT ON D72 (CAS EDIT)**

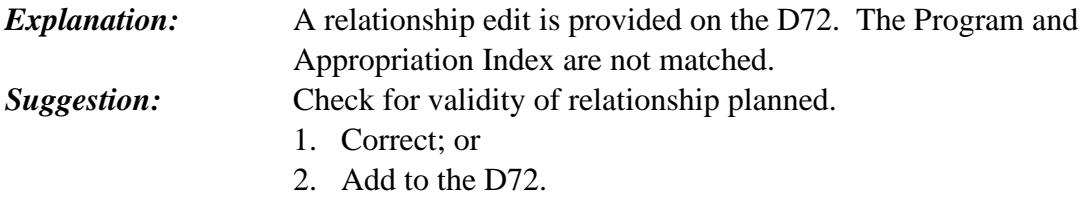

### **EZ1 - MOS NOT W/I PRGM/AI ON D93 (CAS EDIT)**

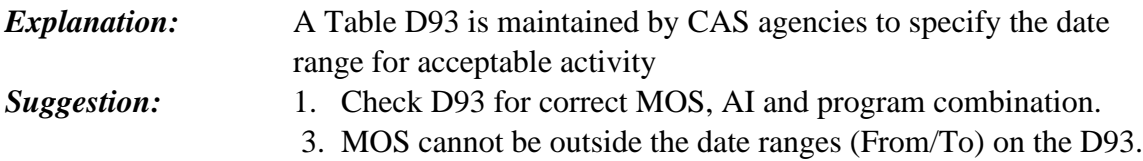

# **EZ2 – FPMT UI REQUIRES ASSOCIATED SO OR SSO**

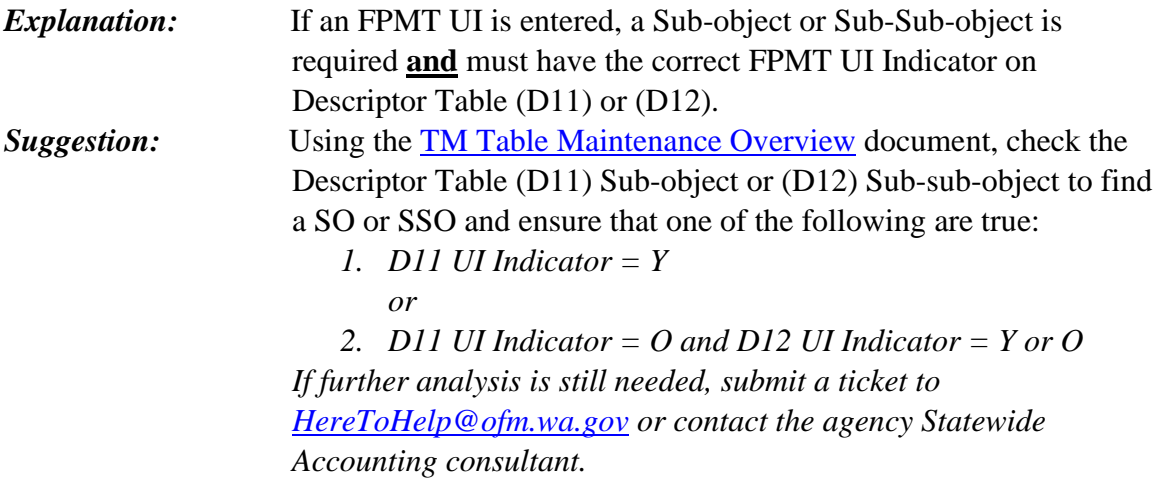

### **EZ3 – SO OR SSO ENTERED REQUIRES FPMT UI**

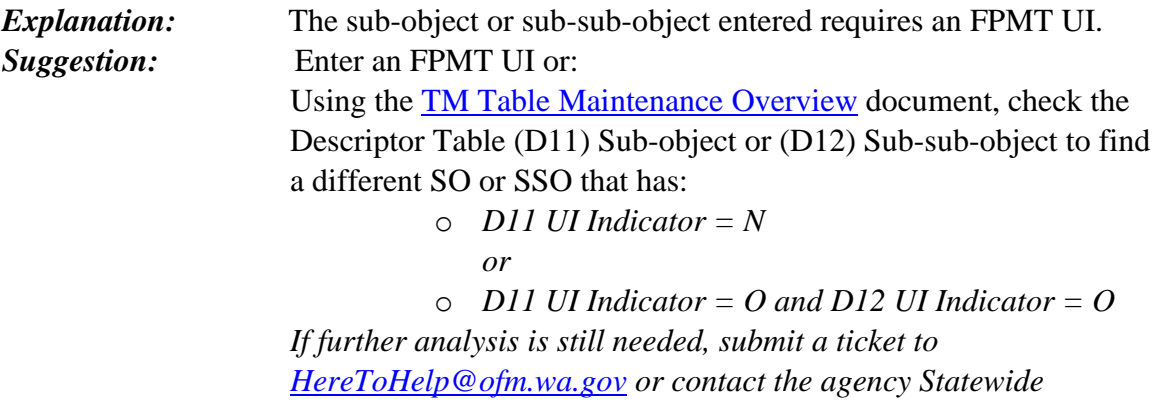

*Accounting consultant.*

# **EZ4 – FPMT UI IS NOT ON THE FPMT UI TABLE**

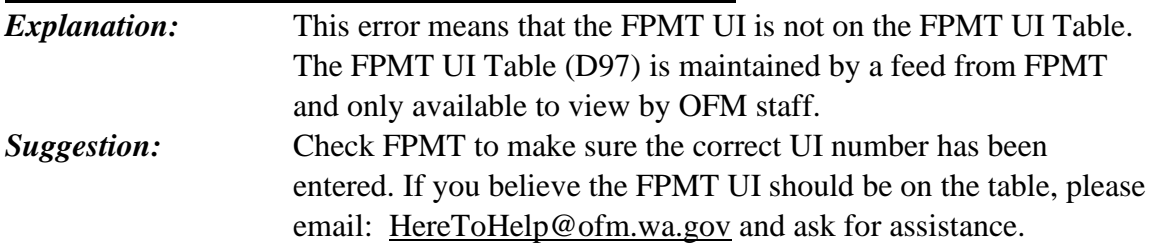

# **EZ5 – CFDA DOES NOT EXIST ON CFDA TABLE MAINTENANCE**

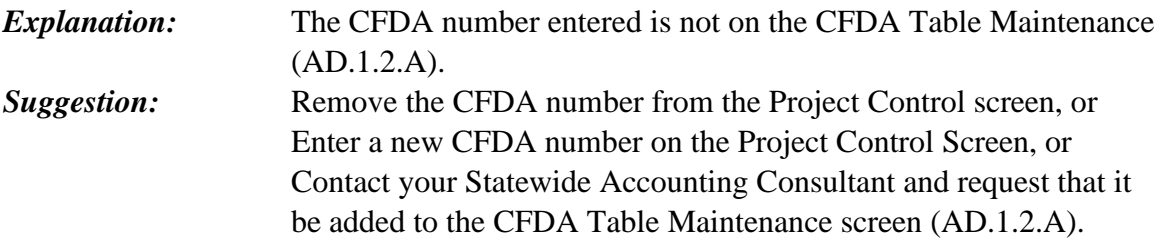

### **EZ6 – CFDA # ON THE PROJECT HAS REACHED AN END DATE**

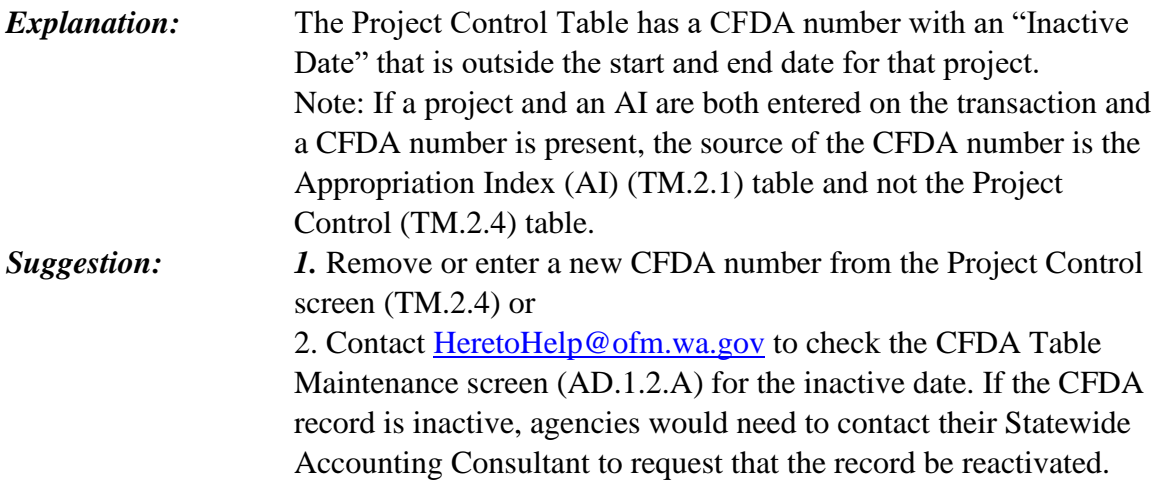

### **EZ7 – PROJECT PHASE REQUIRED (CAS ONLY)**

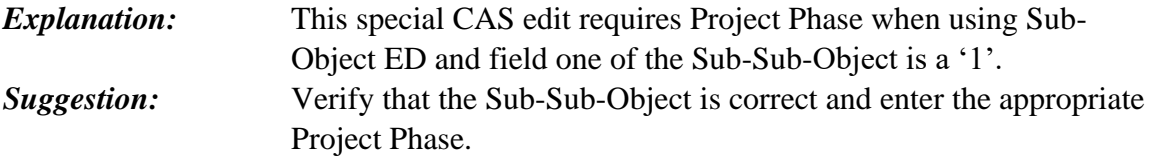

### **EZ8 – BUDGET UNIT INVALID**

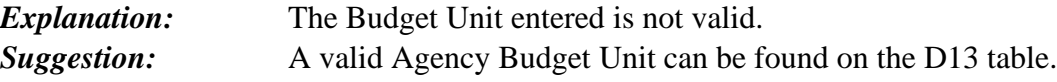

### **E01 - FISCAL MONTH INVALID**

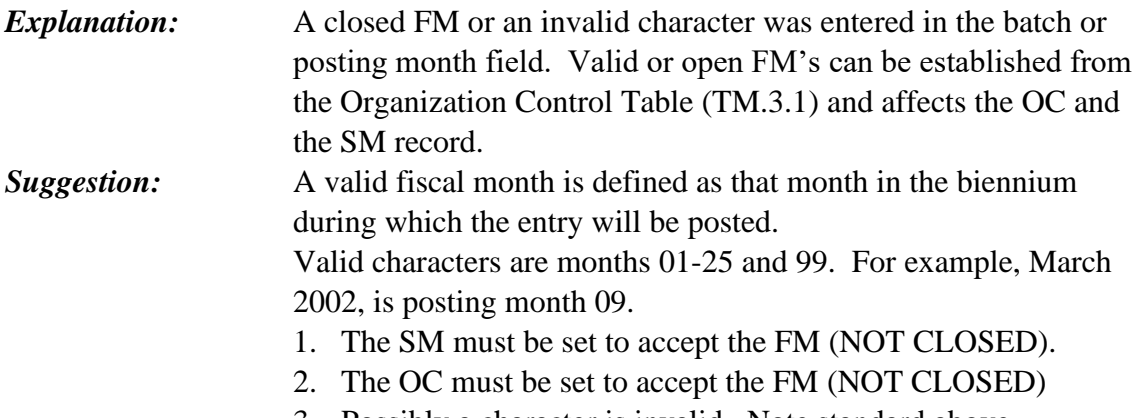

### **E02 - TRANS CODE INVALID**

*Explanation:* The transaction code entered on the transaction does not match an entry in the Transaction Code Decision Table. *Suggestion:* Enter a valid numeric Transaction Code as found on the Transaction Code Decision Table.

### **E03 - REVERSE CODE INVALID**

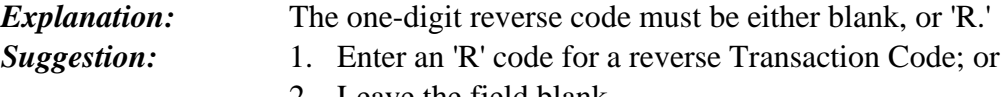

2. Leave the field blank.

# **E04 - TRANSACTION CODE IS REQUIRED**

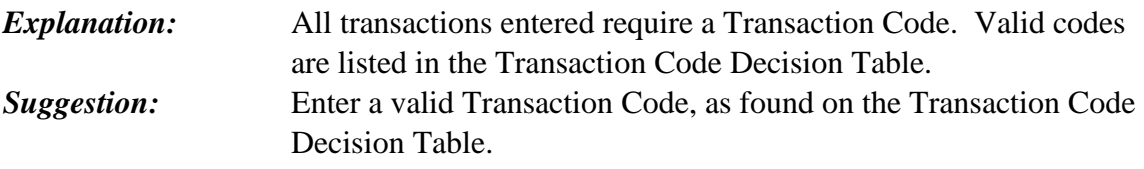

### **E05 - MODIFIER NOT ALLOWED FOR TC**

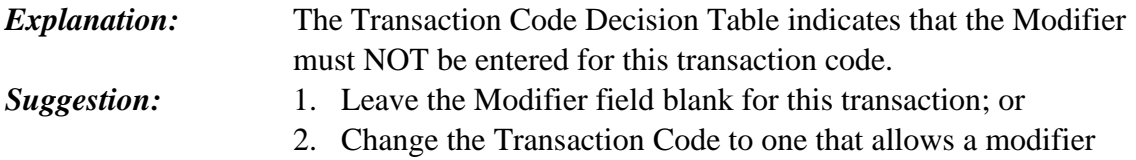

# **E06 - MODIFIER REQUIRED FOR TC**

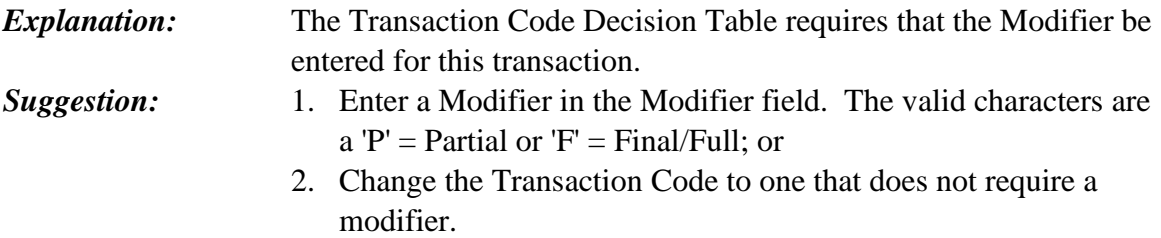

# **E07 - COUNTIES NOT IN D37**

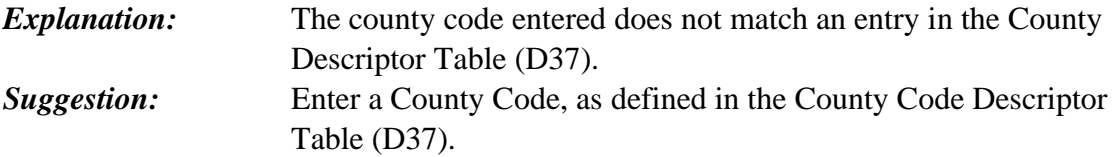

#### **E08 - TRANS AMOUNT INVALID**

*Explanation:* The transaction amount is INVALID. The field is numeric with valid characters '0-9' and signed or non-numeric amounts are NOT allowed. **Suggestion:** Enter the amount of the transaction, using numbers 0 through 9. The format does not allow periods, commas, signed or nonnumeric amounts. Transaction amount must be greater than zero. If unable to solve, contact the OFM Help Desk for assistance.

#### **E09 - BIENNIUM INVALID**

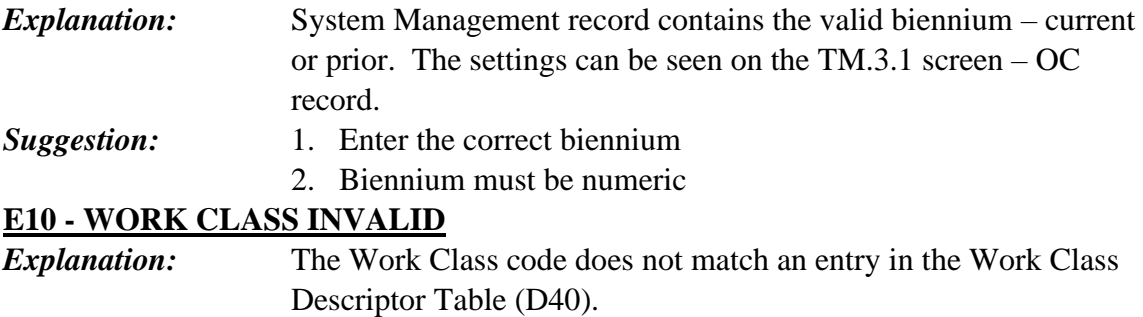

- *Suggestion:* 1. Enter a Work Class code, as defined on the Work Class Descriptor Table (D40); or
	- 1. Update the Work Class Descriptor Table to include the required Work Class.

### **E11 - POSTING AGENCY INVALID**

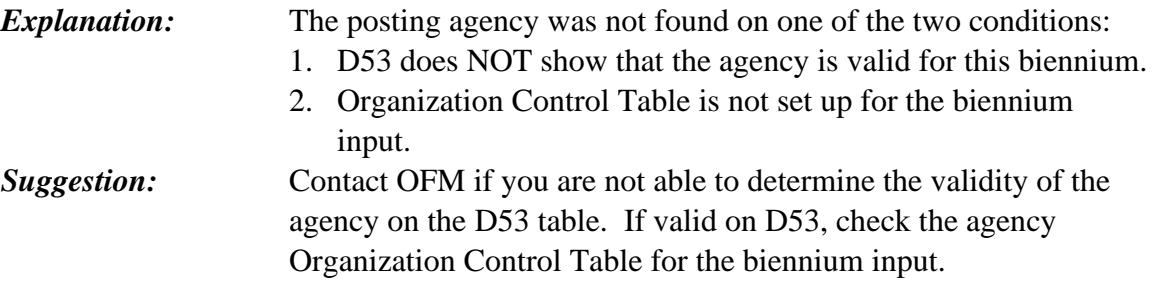

### **E12 - VENDOR NAME FORMAT INVALID**

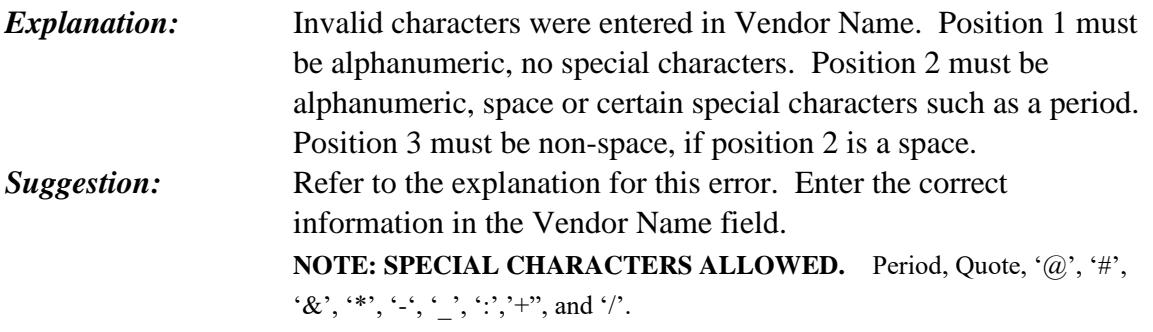

#### **E13 - SUB-SUB-OBJECT INVALID**

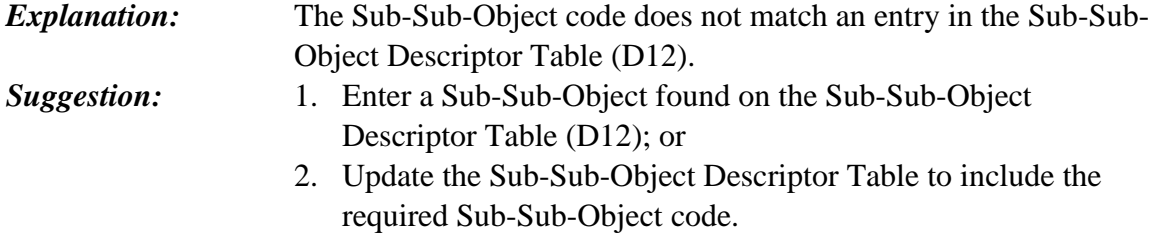

### **E14 - CITY/TOWN INVALID**

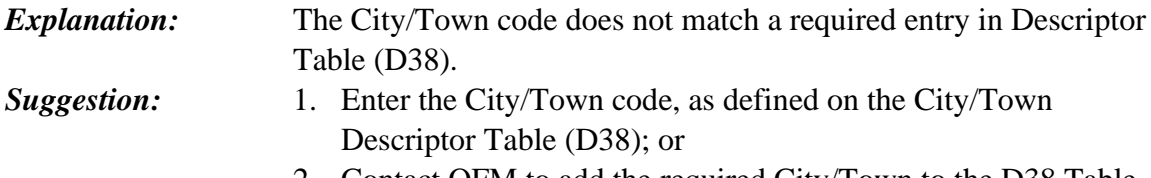

#### 2. Contact OFM to add the required City/Town to the D38 Table.

### **E15 - TC INVALID FOR BUDGETED FUND**

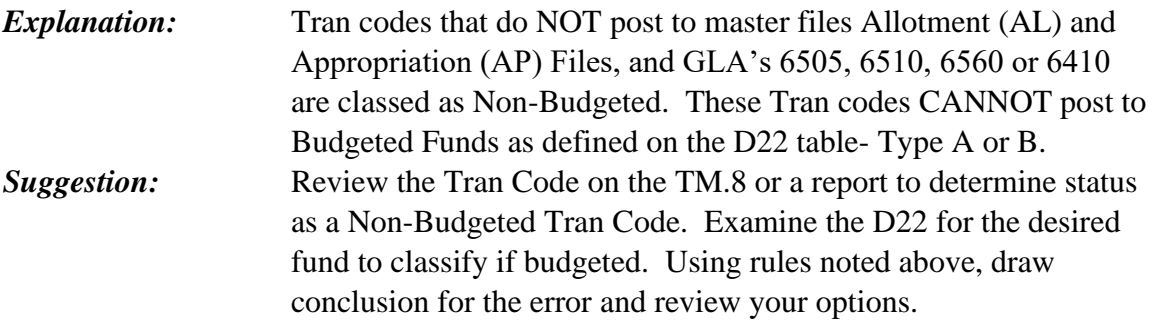

### **E16 - SUB-SOURCE INVALID**

*Explanation:* The Sub-Source code does not match an entry in the Sub-Source Descriptor Table (D36).

### *Suggestion:* 1. Enter a Sub-Source code, as defined in the Sub-Source Descriptor Table (D36); or 2. Update the Sub-Source Descriptor Table (D36) to include the

required Sub-Source.

#### **E17 - VARIABLE GL INVALID**

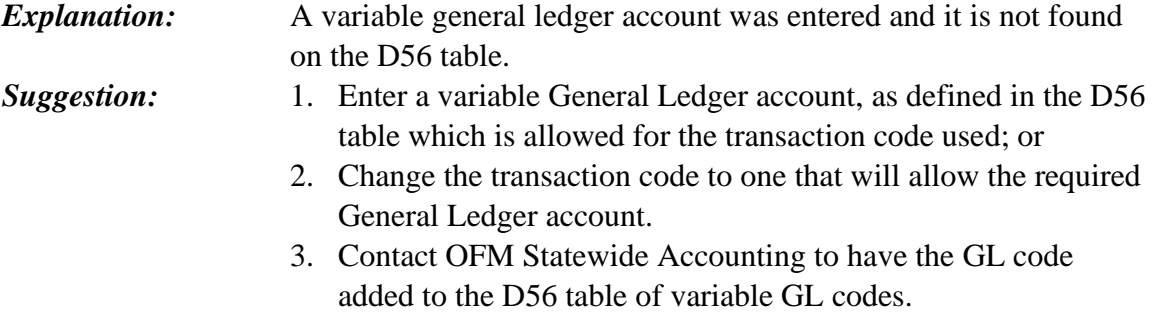

#### **E18 - GL ACCOUNT INVALID**

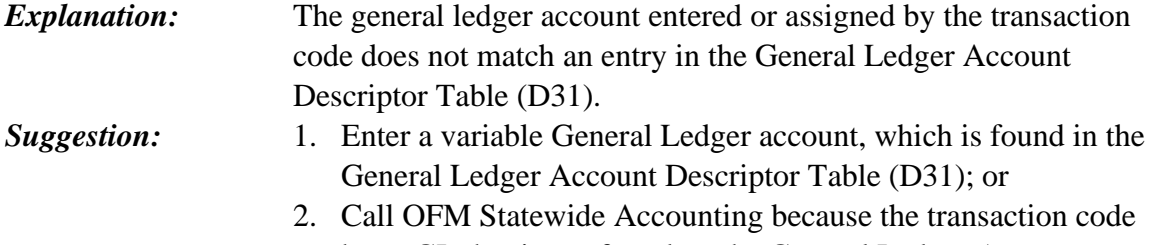

# has a GL that is not found on the General Ledger Account Descriptor Table (D31).

### **E19 – INVALID ENTRY, MUST FIRST ENTER AGREEMENT ID**

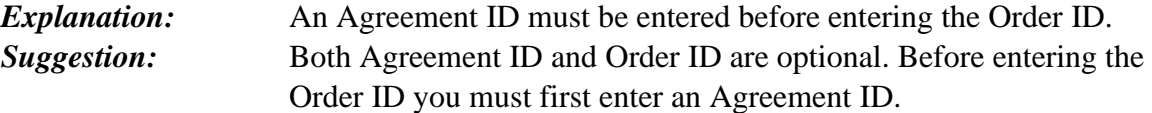

# **E20 - ONLY 7 CHARACTERS ALLOWED, FORMAT: PP/YYYY**

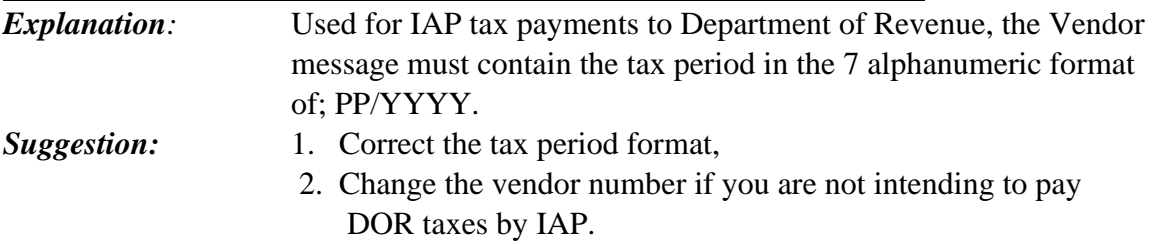

### **E21 – VENDOR NUMBER REQUIRED**

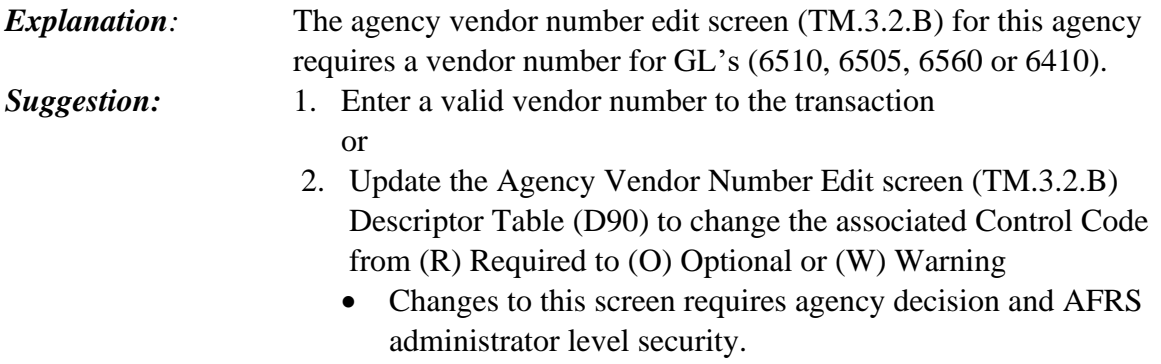

### **E22** *-* **CURRENT DOC MUST BE 8 CHARS FOR P0-P9 BATCH**

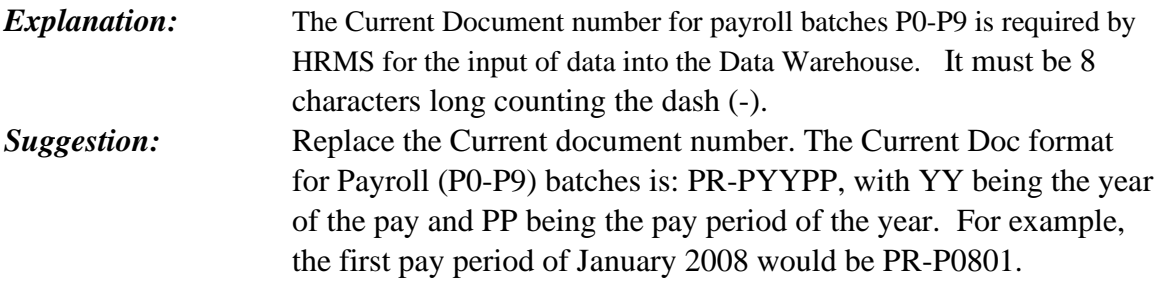

#### **E23** *-* **INVOICE DATE CANNOT BE BLANK FOR P0-P9 BATCH**

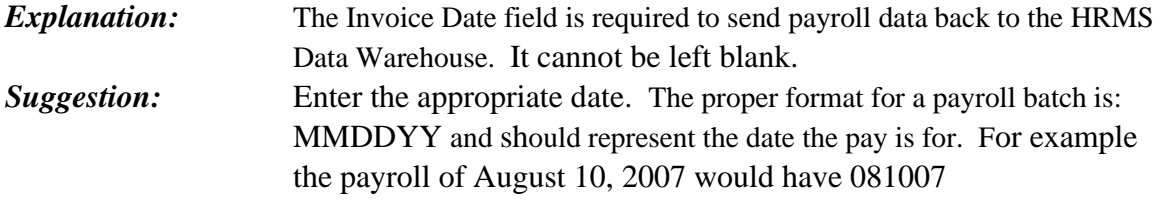

### **E24 – INVOICE # MUST BE 26 CHARS FOR P0-P9 BATCH**

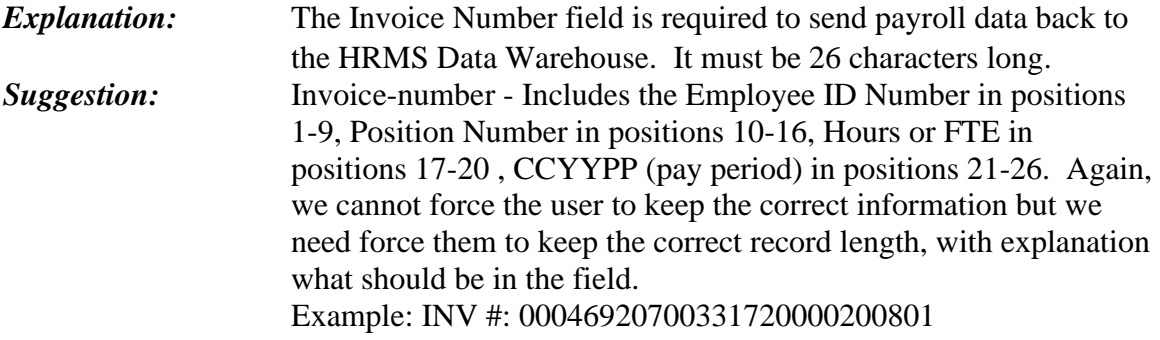

### **E27 – MAJOR SOURCE INACTIVE ON D35**

*Explanation:* The Major Source used is inactive. **Suggestion:** 1. Input a Major Source which is active, as noted on the D35; or 2. Contact OFM Statewide Accounting to determine why the Major Source entered is inactive.

### **E28 – SUB OBJECT INACTIVE ON D11**

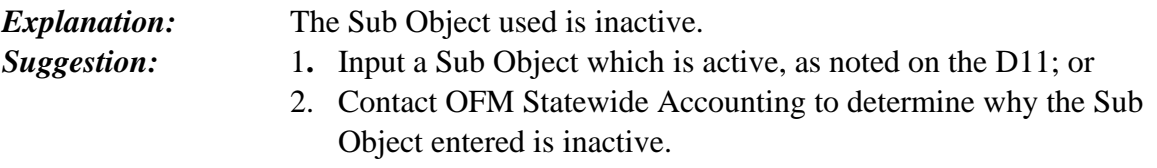

### **E29 – SUB-SUB OBJECT IS INACTIVE ON D12**

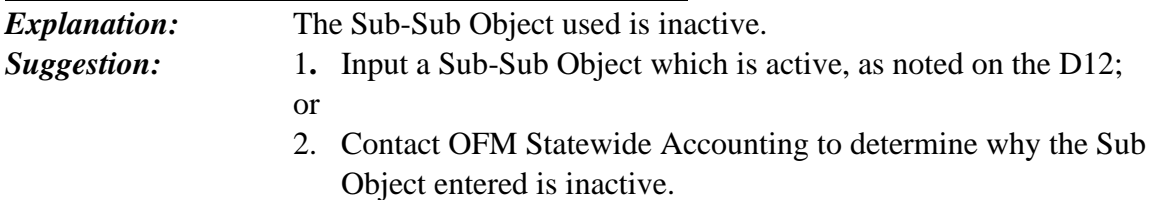

# **E31 - GL ACCT NOT ALLOWED**

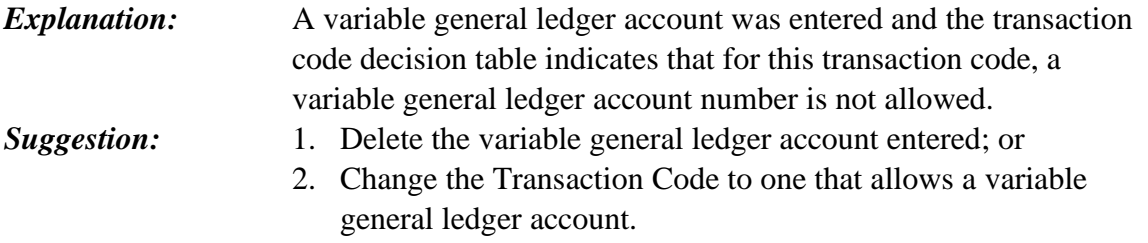

# **E32 - GL ACCT IS REQUIRED**

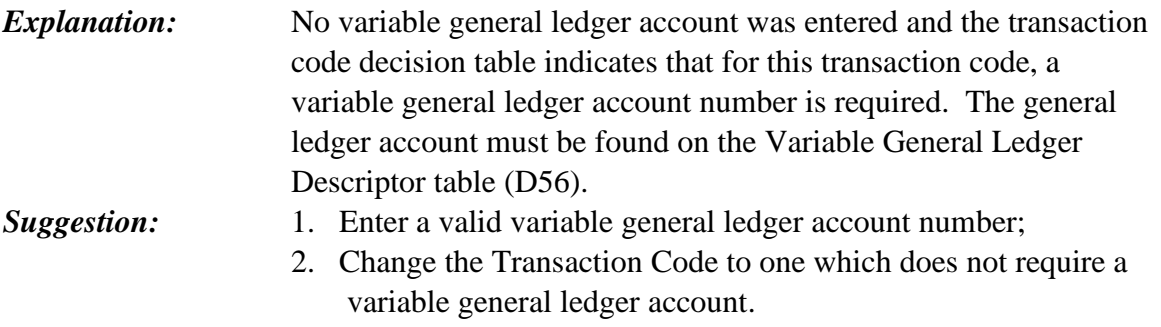

### **E34 - REVERSE-NO PAYMENT**

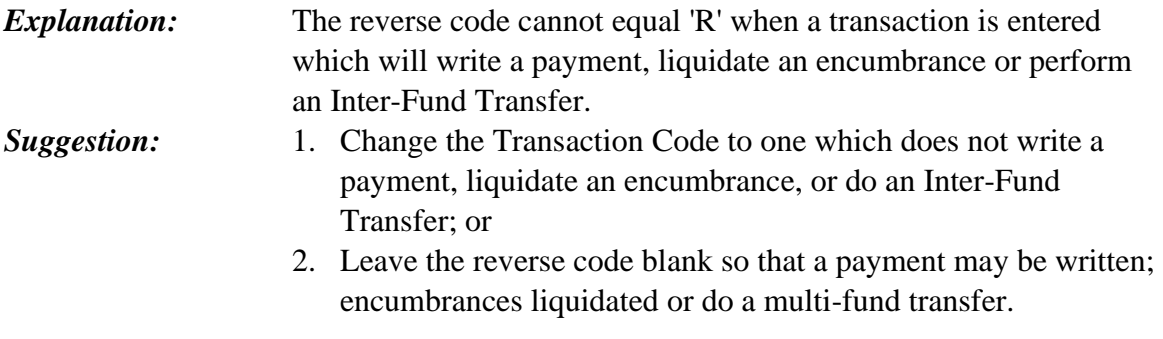

# **E35 – TRAN CODE REQ WIP**

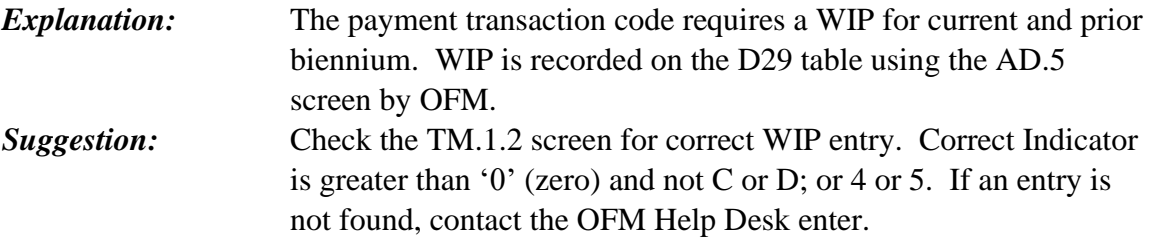

### **E36 – CANCELLED BY AGENCY (Replaced L50)**

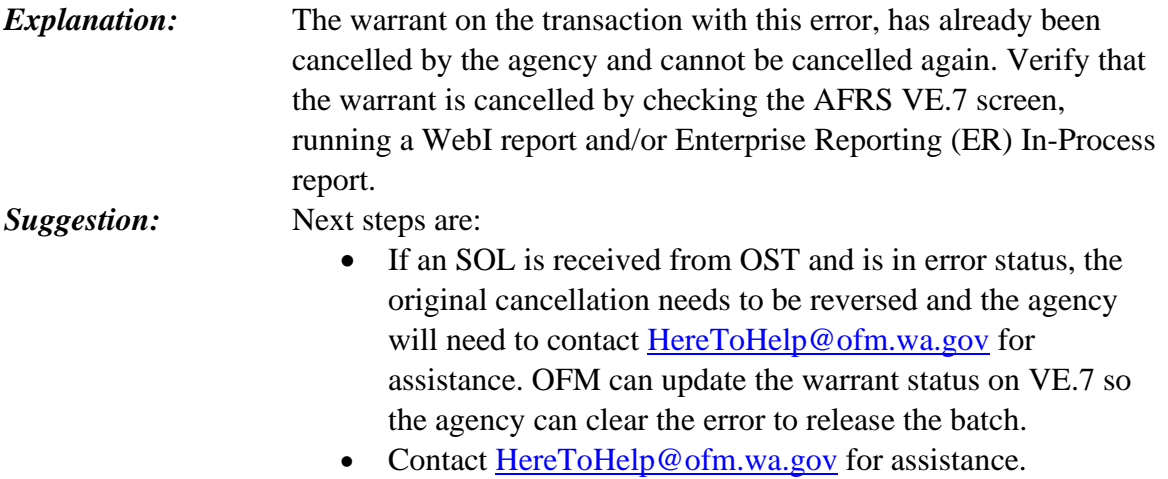

### **E37 - BATCH REQUIRES WARR CANCEL TC**

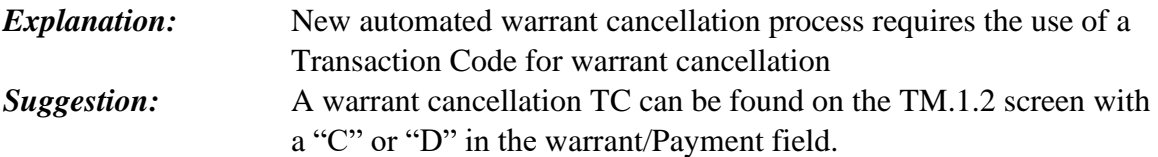

# **E38 – REDEEMED, CANCELLED OR SOL'D BY OST (Replaced L51)**

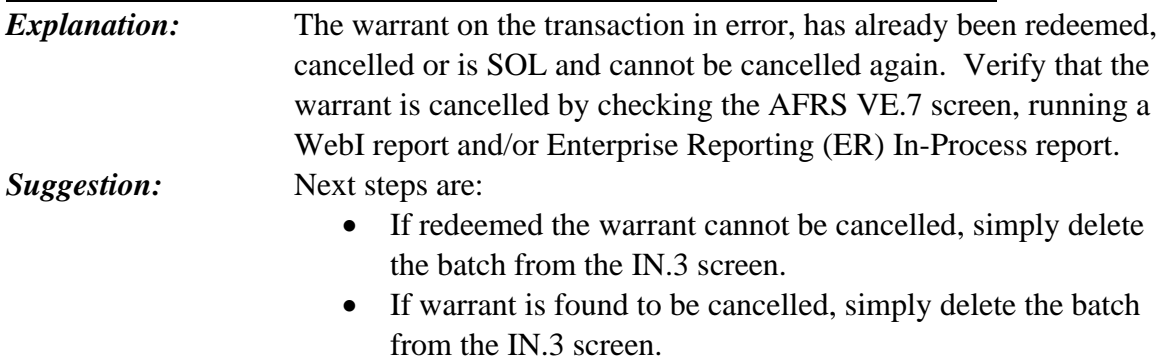

• If SOL by OST, the warrant cannot be cancelled. The batch will need to be deleted.

# **E39 - MEMORANDUM GLA INVALID**

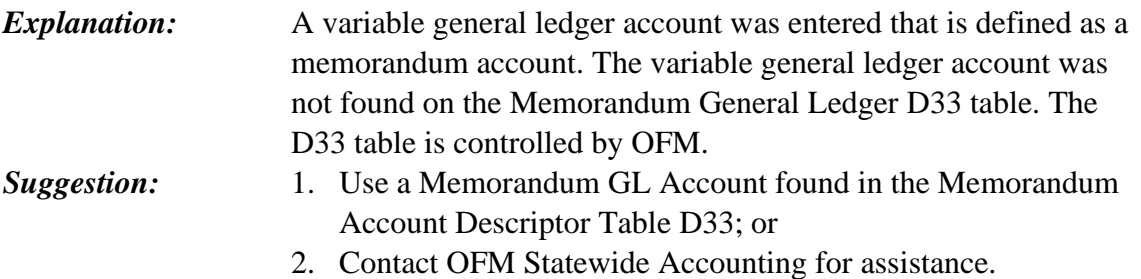

# **E40 - SOURCE NOT ALLOWED FOR TC**

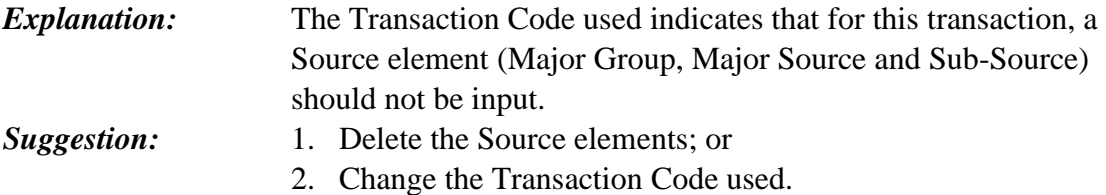

# **E41 - MAJOR GROUP INVALID**

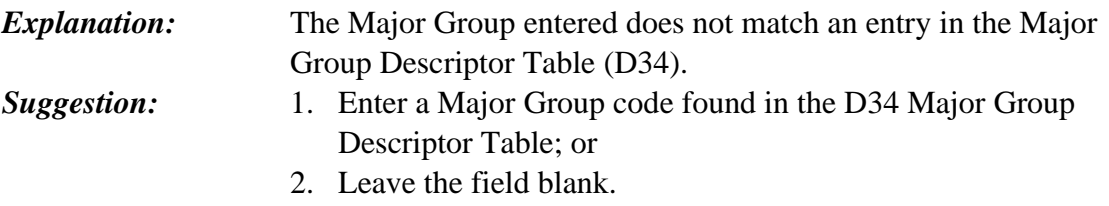

# **E42 - SOURCE REQUIRED FOR TC**

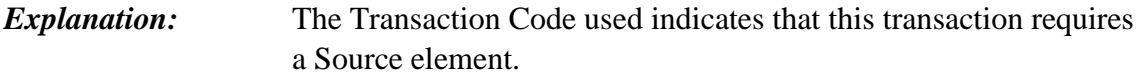

# *Suggestion:* 1. Enter a Major Group code found in the D34 table; 2. Enter a Major Source found in the D35 table; or 3. Use a different Transaction Code, which does not require a Major Group.

#### **E43 - MAJOR SOURCE INVALID**

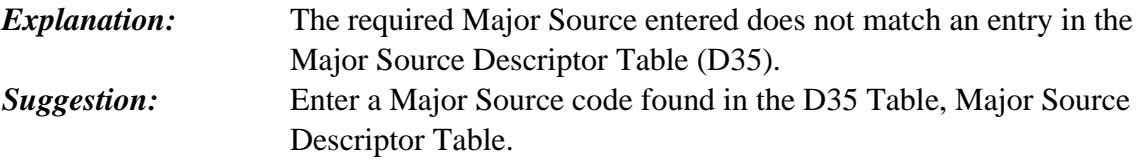

### **E45 - ORG INDEX NOT ALLOWED**

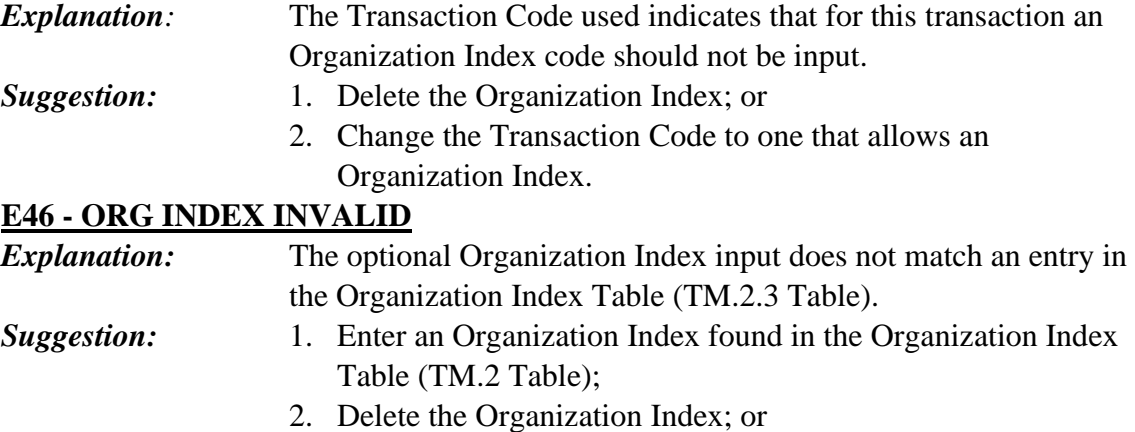

3. Add the Organization Index to the Organization Index Table.

#### **E47 - ORG INDEX REQUIRED**

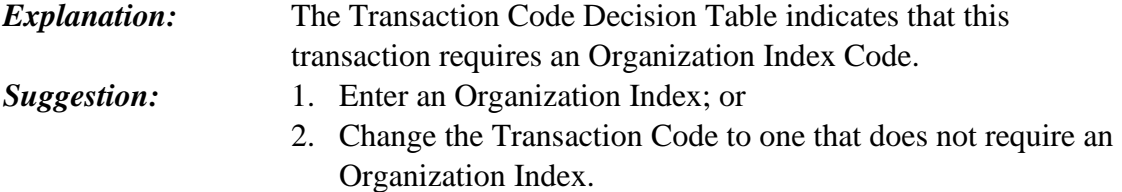

# **E48 - ORG INDEX REQUIRED BY APPN INDEX**

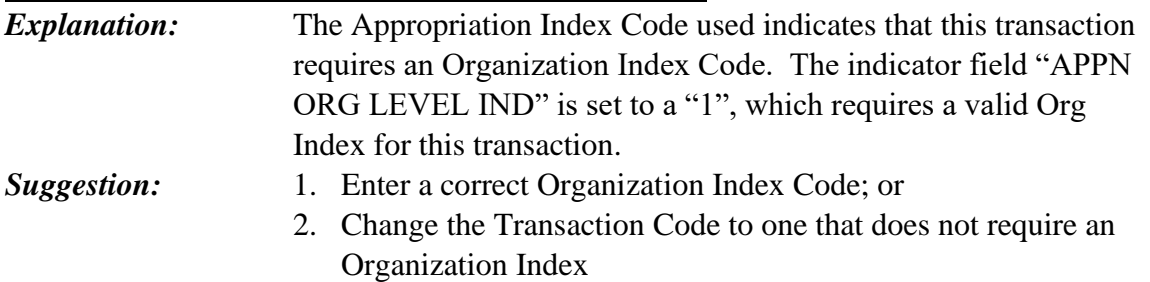

### **E50 - APPN INDEX INVALID**

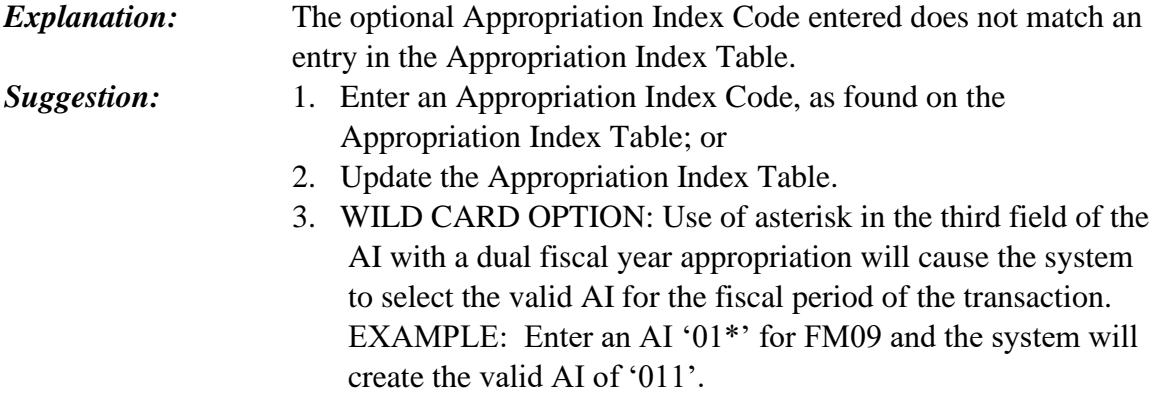

### **E51 – APPN INDEX IS REQUIRED**

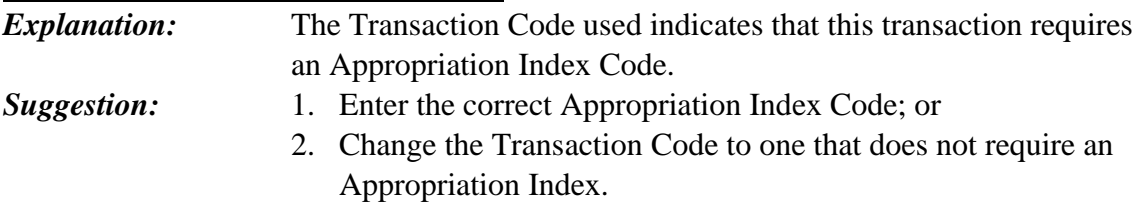

### **E52 - APPN INDEX NOT OPEN FOR DOC DATE**

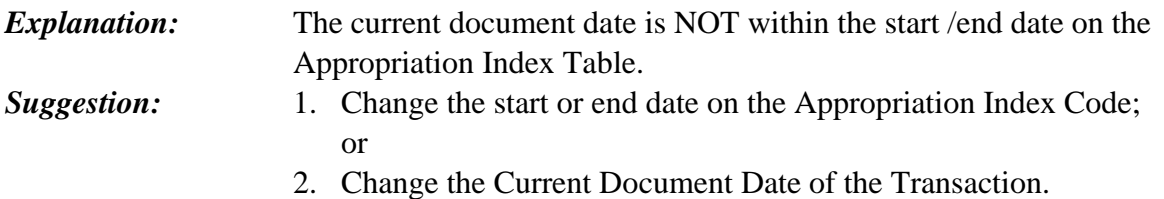

# **E53 - APPN INDEX NOT ALLOWED**

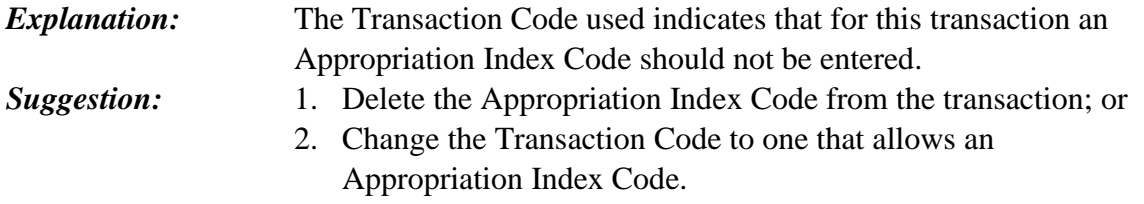

# **E54 - FUND NOT ALLOWED**

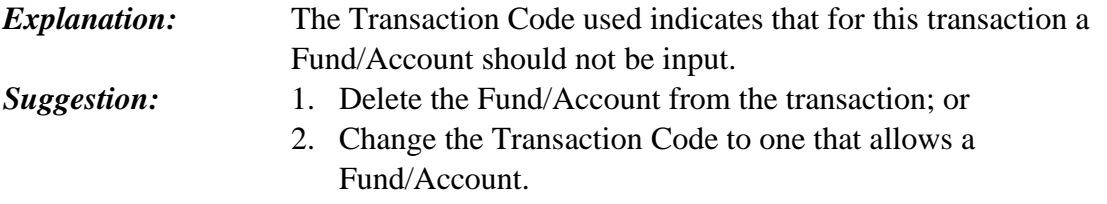

# **E55 - FUND INACTIVE**

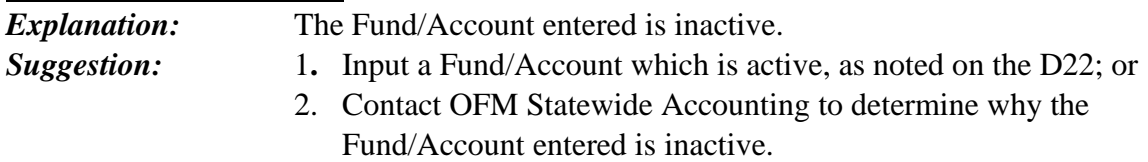

# **E56 - FUND/TC INVALID**

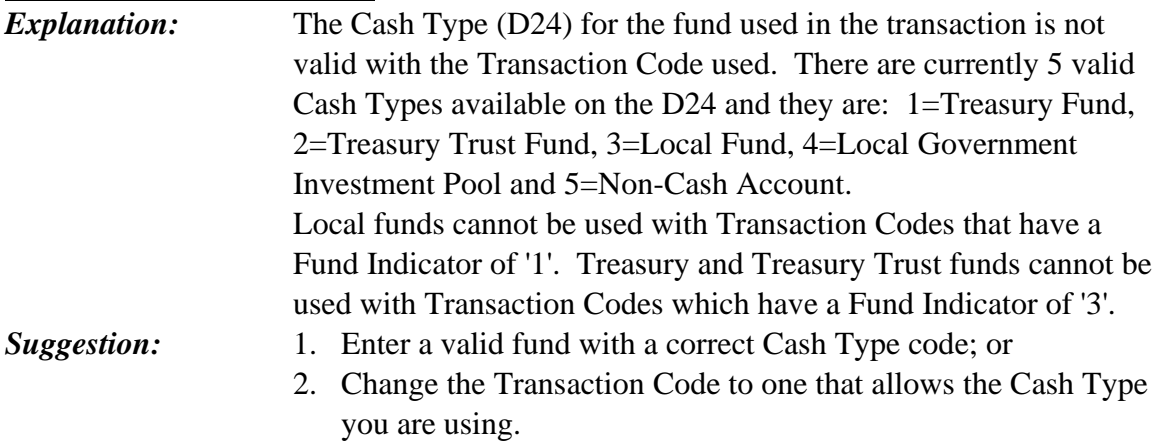

### **E57 - FUND REQUIRED**

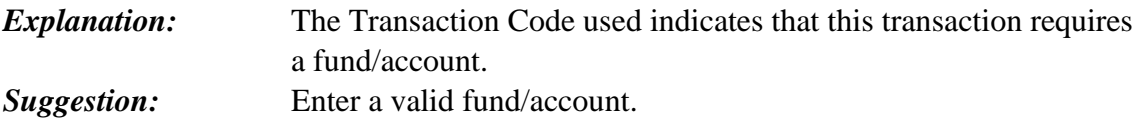

# **E58 - DOR REQUIRES PERIOD PAID (FORMAT PP/YYYY)**

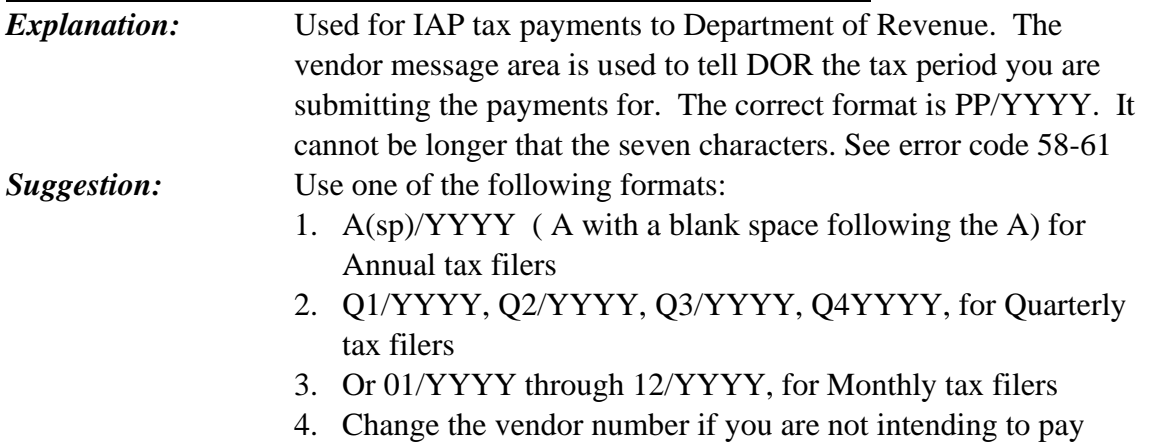

DOR taxes by IAP.

# **E59 - INVALID PERIOD (VALID = A(SP) , Q#, or 01-12)**

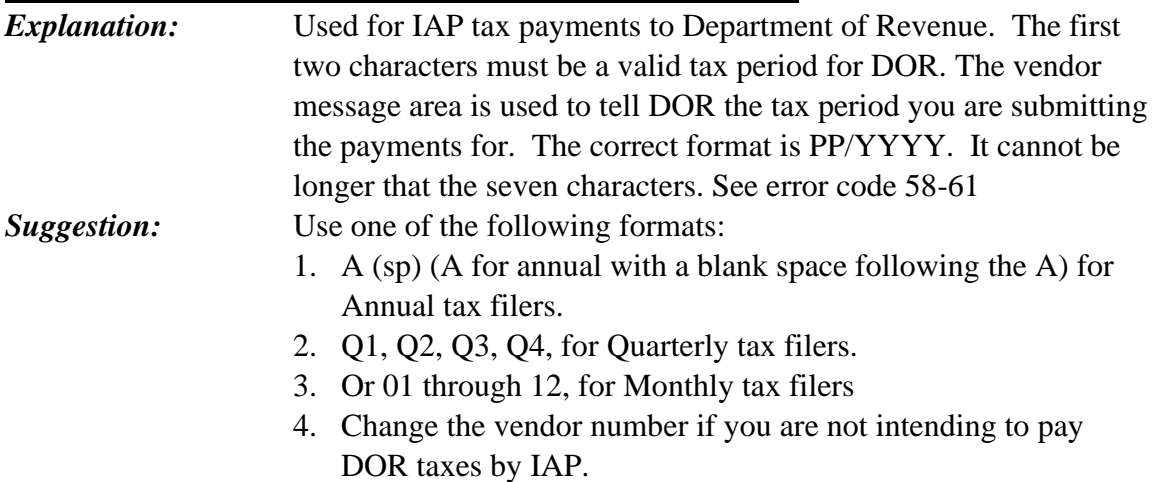

### **E60 - REQ\_"/"\_TO\_SEPARATE\_PERIOD/YEAR\_IN\_VEN\_MSG**

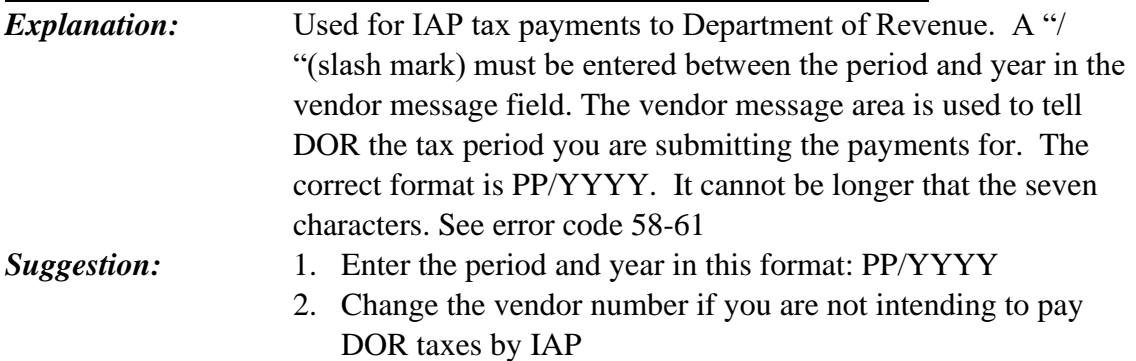

### **E61 - INVALID YEAR, MUST BE CURRENT OR PRIOR**

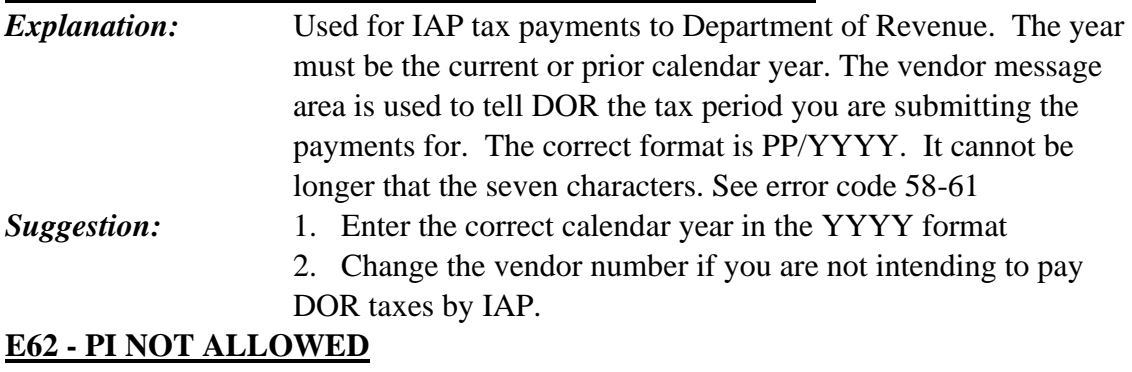

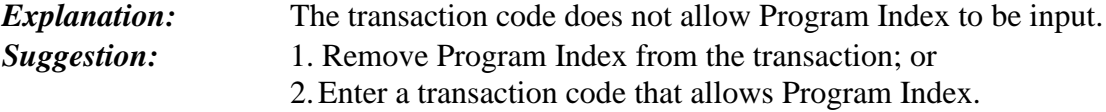

#### **E63 - PI INVALID**

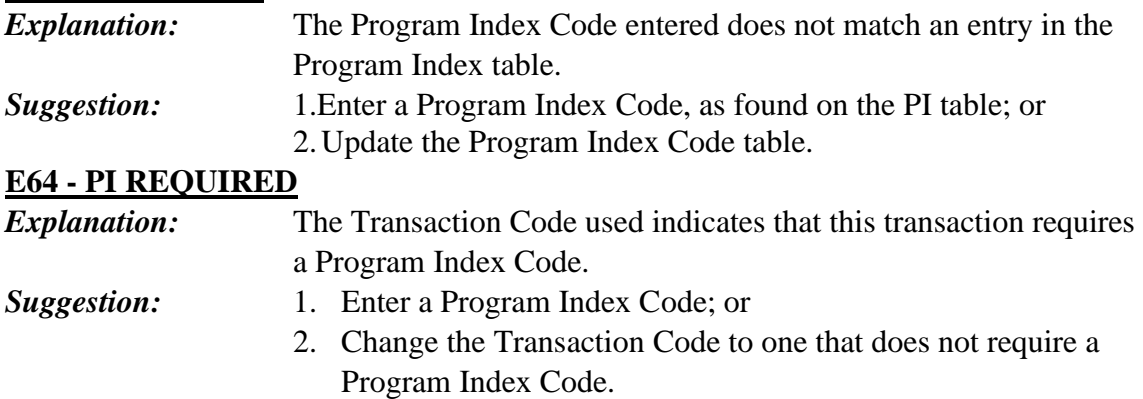

### **E66 – SUB-OBJECT NOT ALLOWED**

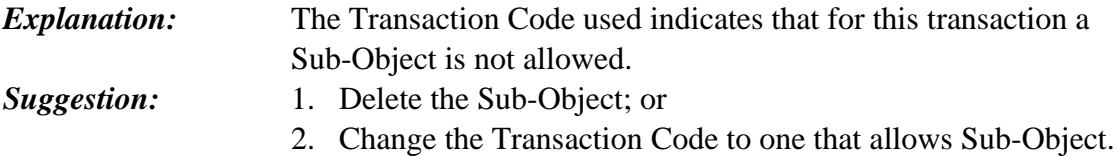

#### **E67 - SUB-OBJECT INVALID**

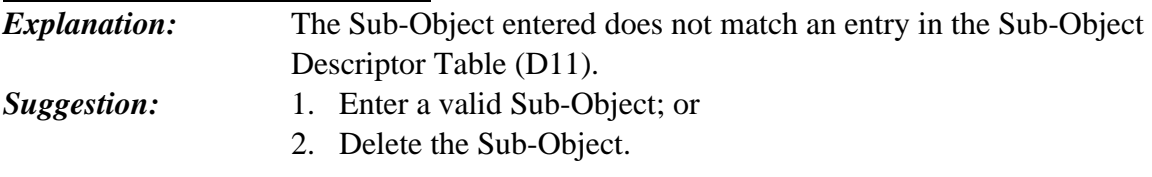

### **E68 – SUB-OBJECT REQUIRED**

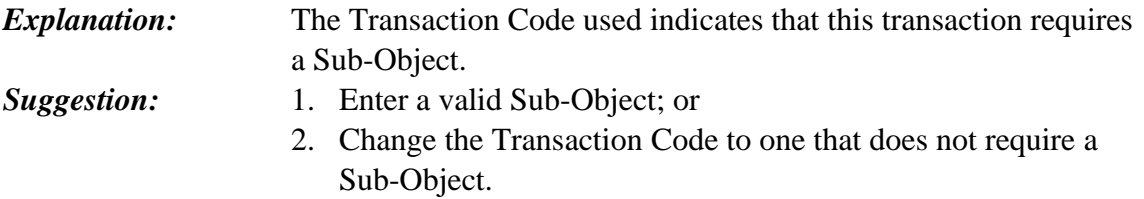

### **E69 – INVOICE DATE INVALID (format is MMDDYY)**

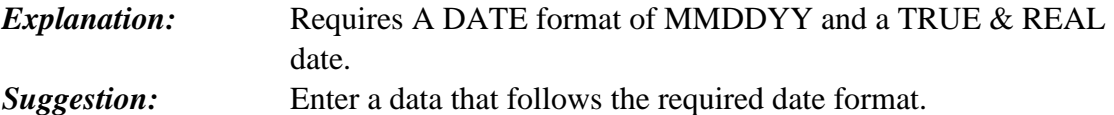

#### **E70 – INVOICE DATE REQUIRED BY AGENCY**

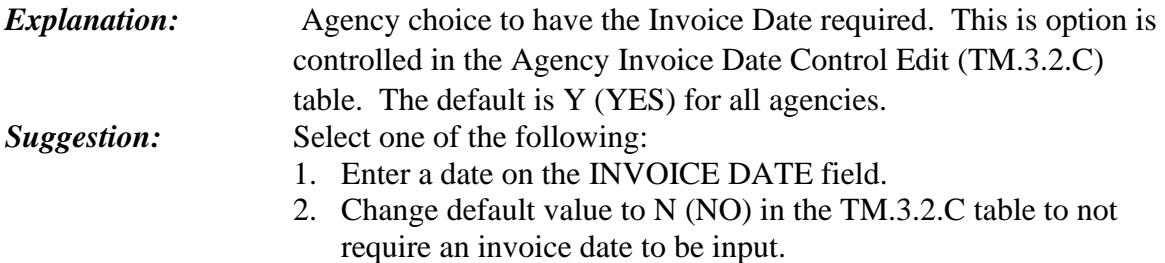

#### **E71 – SKIPPED AMOUNT LINE- NOT ALLOWED**

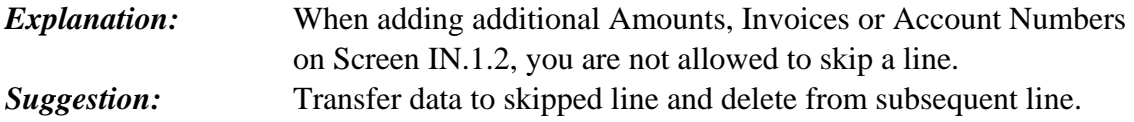

### **E72 – VENDOR BLOCKED BY OFAC MATCH- AGY REVIEW REQ**

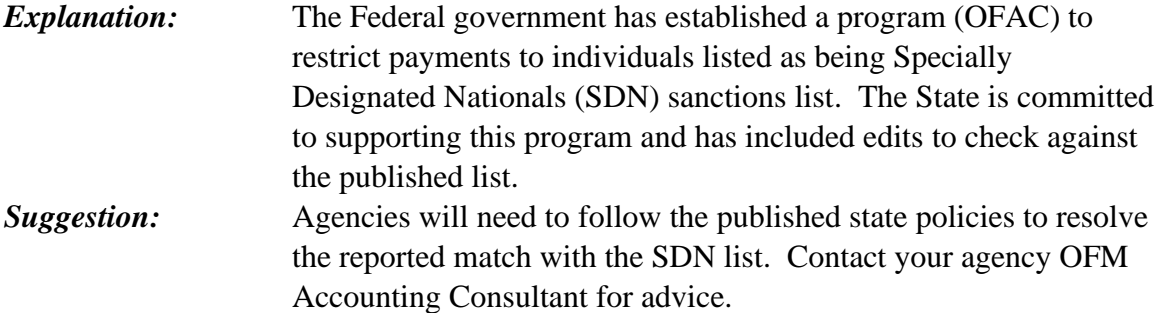

### **E73 – PAYROLL BT TO SWV VENDOR STATUS- MATCH INVAL**

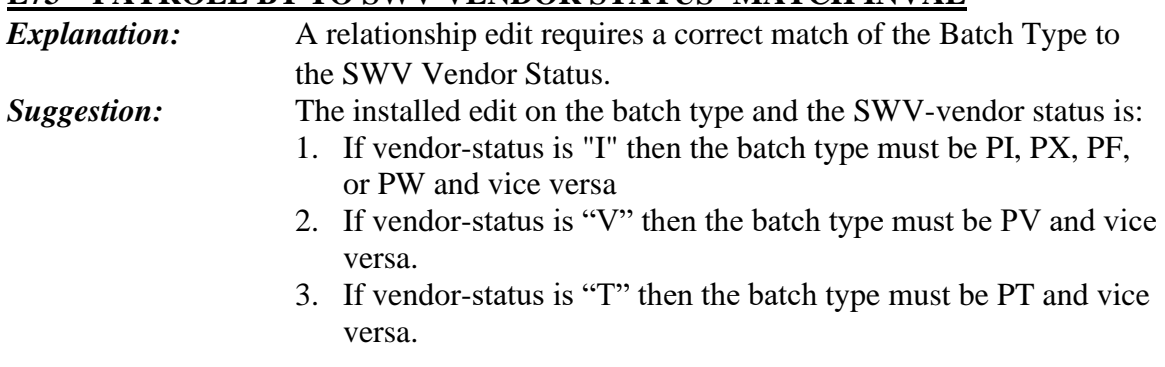

# **E74 - PROJECT NOT ALLOWED**

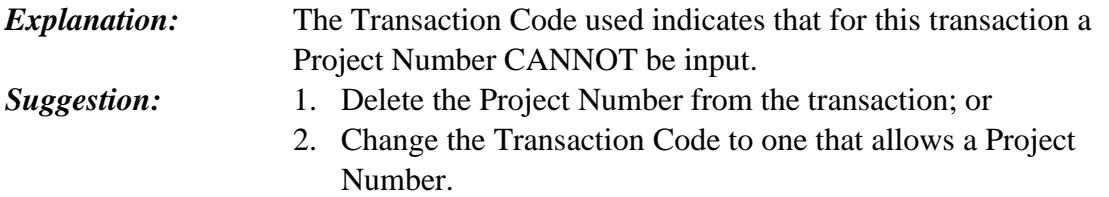

### **E75 - PROJECT INVALID**

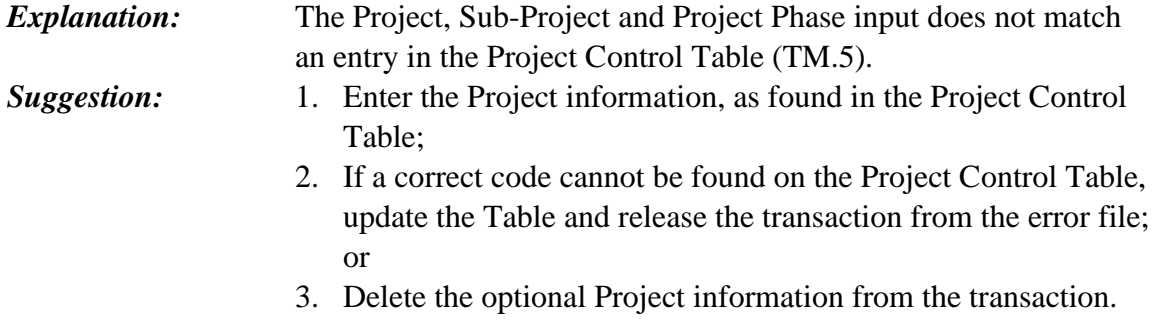

### **E76 - PROJECT REQUIRED**

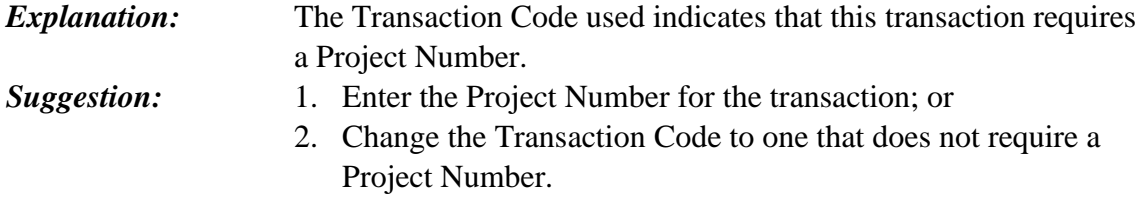

### **E77 – PROJECT CLOSED**

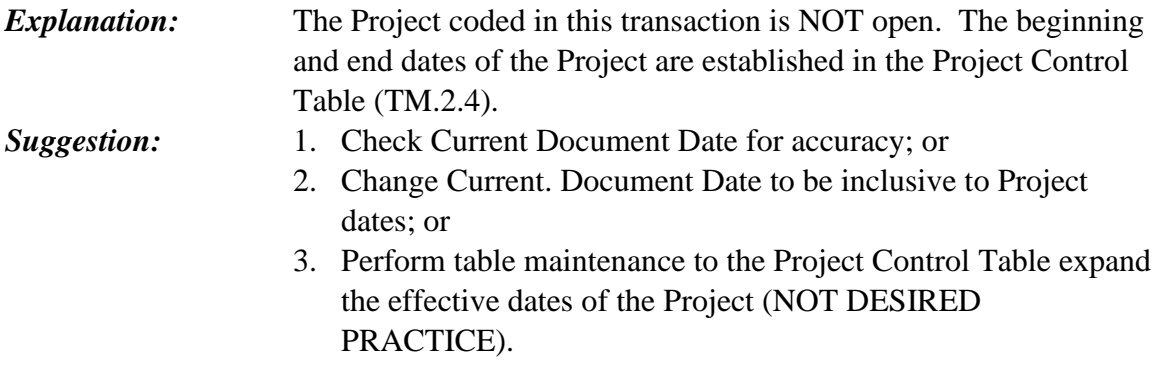

### **E78 – VENDOR NUMBER NOT ALLOWED**

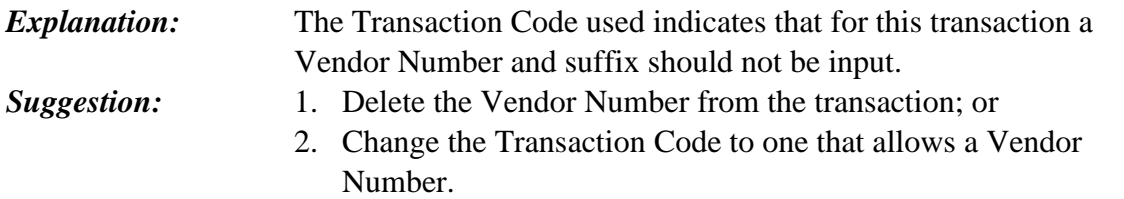

### **E79 – VENDOR NAME REQUIRED**

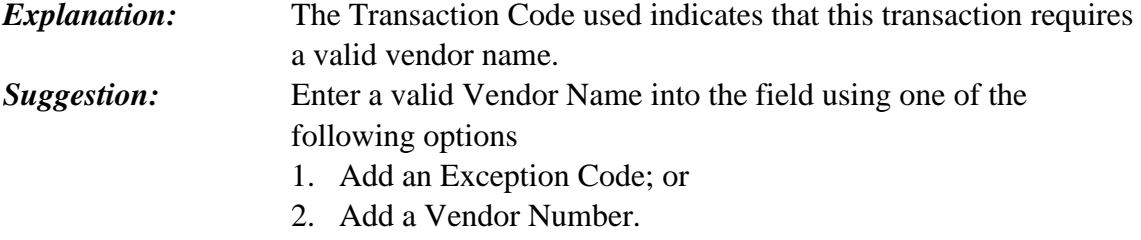

# **E80 - VENDOR NUMBER. REQUIRED**

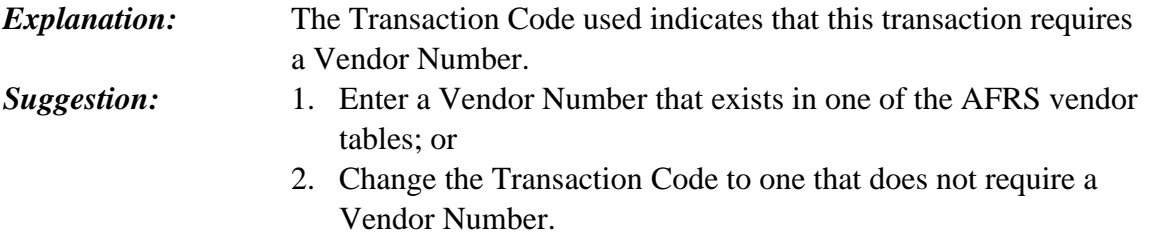

# **E81 - VENDOR NUMBER NOT FOUND**

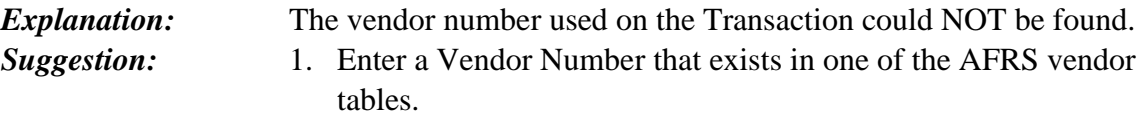

### **E82 - VENDOR NAME NOT ALLOWED**

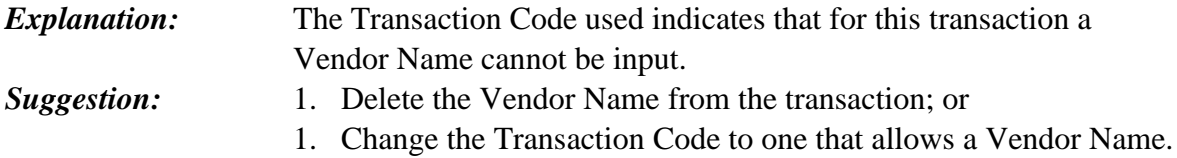

### **E83 – PV BATCH TYPE TOO CLOSE TO ACH EFFECTIVE DATE**

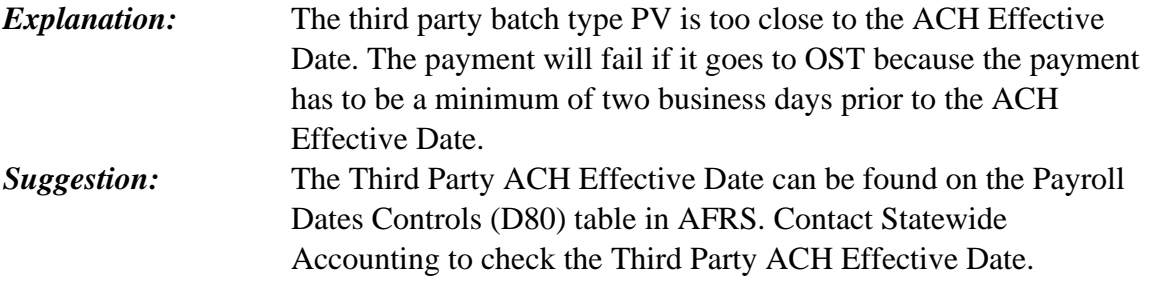

### **E84 - PR DATA FOR P#, PI & PF BATCHES INVALID**

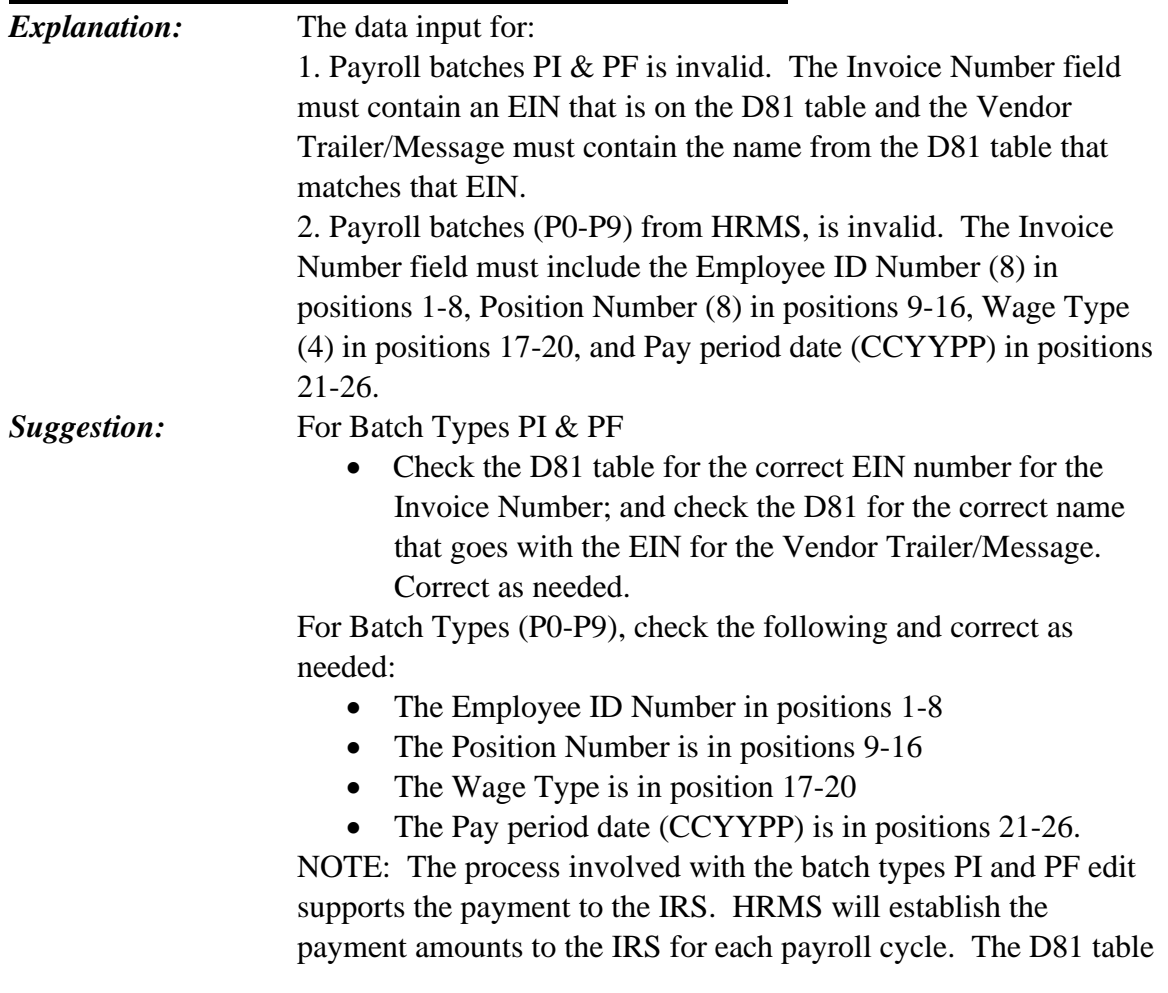

will be maintained by OFM in AFRS to establish the correct EIN and agency name, as enrolled in the EFTPS process with the IRS.

#### **E85 - ACCT # INVALID FOR EFTPS PYMT**

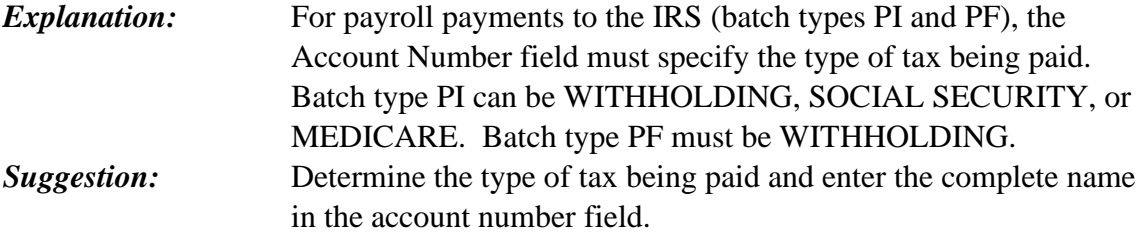

#### **E86 - VENDOR ADDRESS NOT ALLOWED**

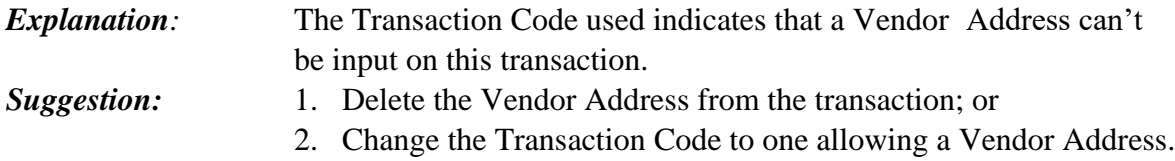

### **E87 – WARRANT NUMBER PROTECTED**

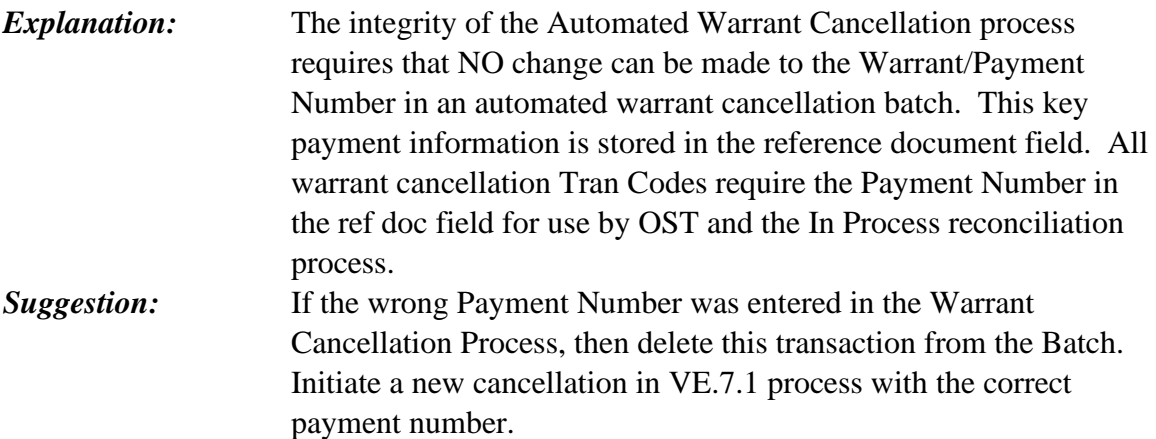

#### **E88 - CURR/REF DOC NO. INVALID**

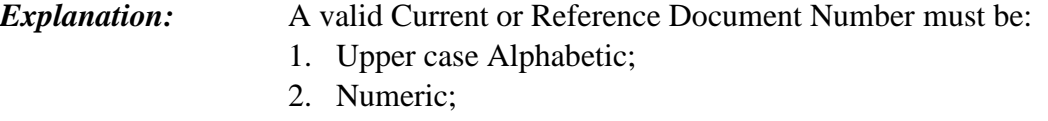

- 3. Space;
- 4. Dash (-); or
- 5. Forward Slash (/).

*Suggestion:* Examine the Document Number carefully for compliance with the rules for validity noted above.

> *NOTE: DSHS, HCA and DCYF, this is also checking to make sure no one changes the REF DOC number when it is a BYPASS transaction.*

### **E89 – PAYMENT TYPE NOT ALLOWED W/ENTERED SW VENDOR**

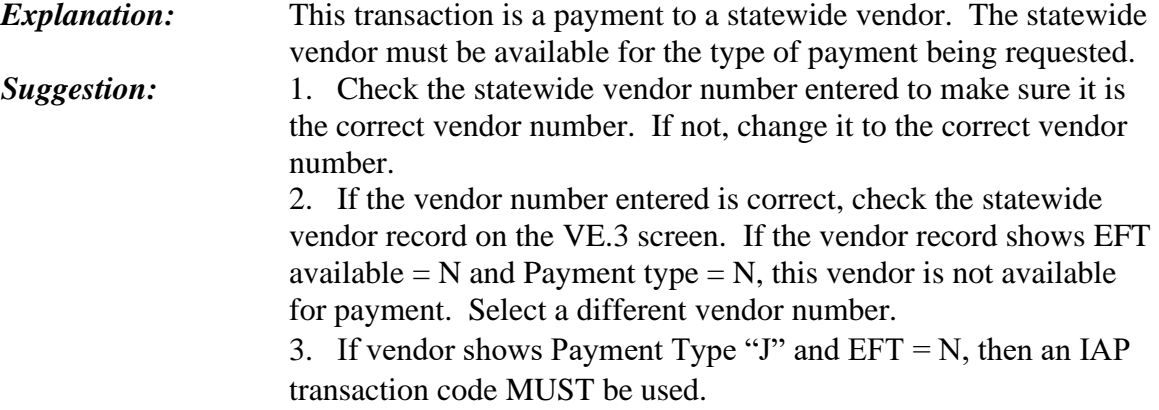

#### **E90 - INVOICE NUMBER NOT ALLOWED**

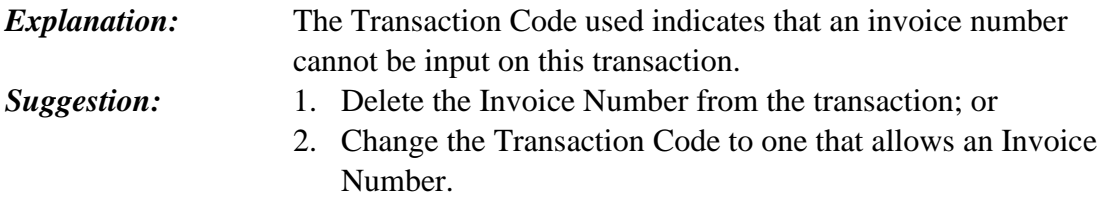

### **E91 - INVOICE NUMBER REQUIRED**

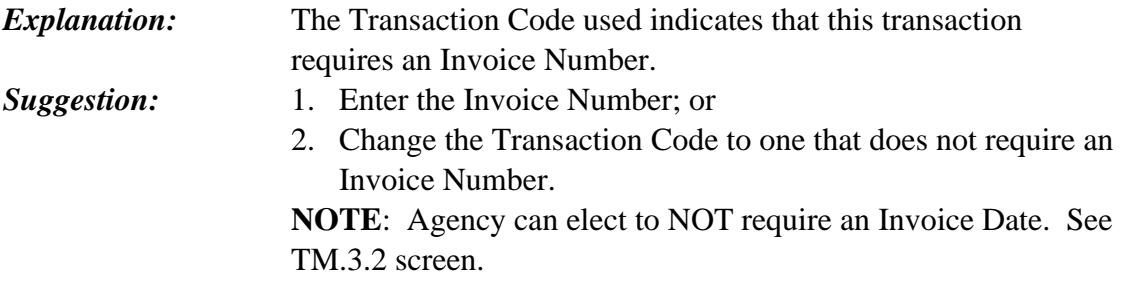

#### **E93 - CURR DOC REQUIRED**

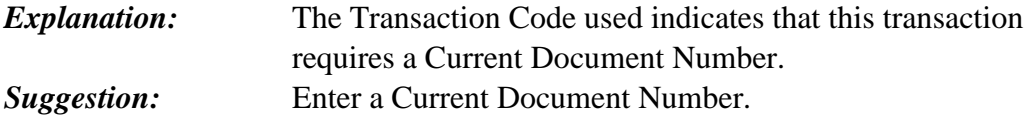

### **E95 - REFERENCE DOC REQUIRED**

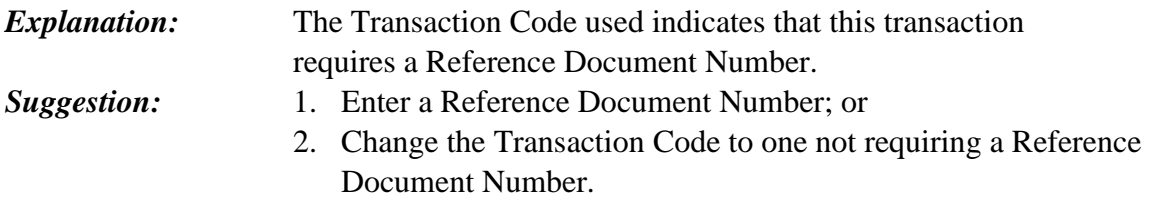

# **E96 – REQUIRES IAP TRAN CODE**

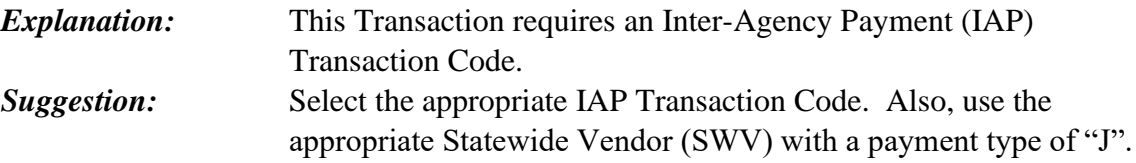

### **E97 – IFT TRANSACTIONS WITHIN BATCH UNBALANCED**

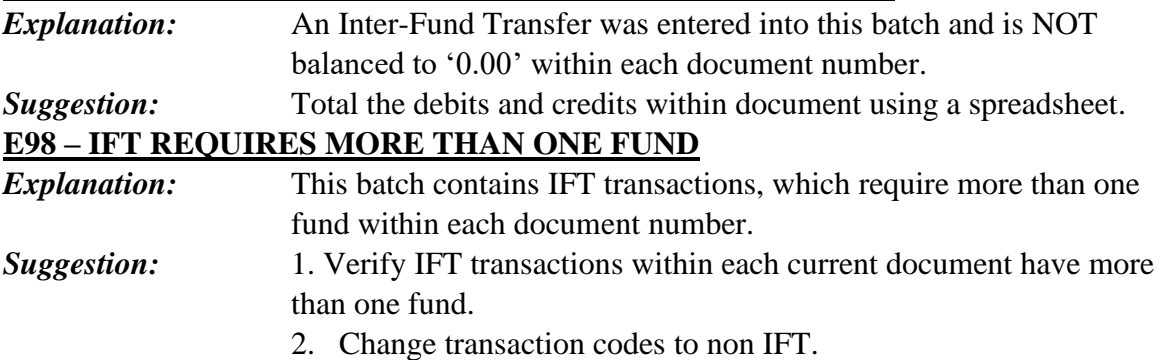